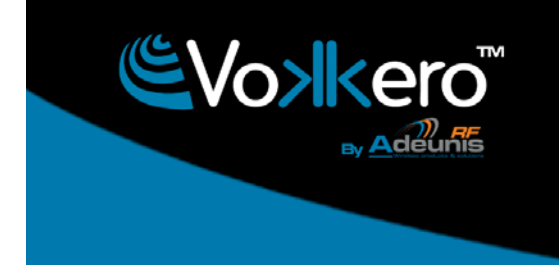

## Vokkero Evolution 3

## FHSS version

User Guide

Notice d'emploi

Instrucciones para el uso

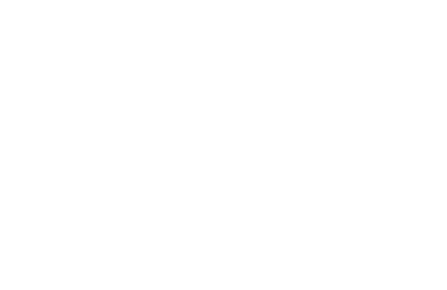

 $\blacksquare$ 

 $01$  Gree

Vox kero

 $US<sub>1</sub>$  $0<sub>m</sub>$ 

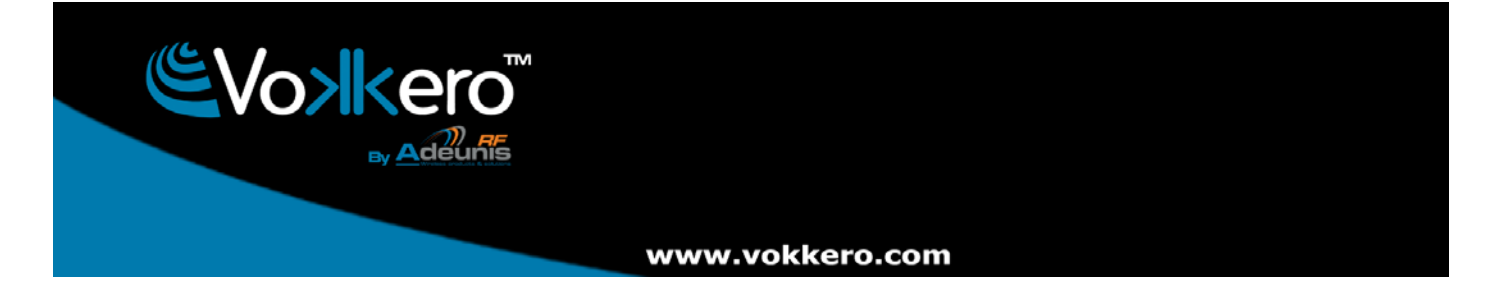

#### **Preamble /Préambule / Preámbulo**

- This guide describes the functionality of the system VOKKERO, options and accessories. It explains how to configure it to allow a conference-type communication between multiple users.
- Ce guide décrit les fonctionnalités du système VOKKERO, ses options et ses accessoires. Il explique comment le configurer pour permettre une communication de type conférence entre plusieurs utilisateurs.
- Esta guía describe la funcionalidad del sistema Vokkero, opciones y accesorios. En él se explica cómo configurarlo para permitir una comunicación de tipo conferencia entre múltiples usuarios.
- No part of this document may be reproduced or transmitted (in electronic or paper, or photocopying) without the agreement Adeunis RF. This document may be changed without notice. All trademarks mentioned in this guide are the subject of intellectual property rights. Adeunis RF.
- Aucun extrait de ce document ne pourra être reproduit ou transmis (sous format électronique ou papier, ou par photocopie) sans l'accord d'Adeunis RF. Ce document pourra être modifié sans préavis. Toutes les marques citées dans ce guide font l'objet d'un droit de propriété intellectuelle.
- Ninguna parte de este documento puede ser reproducida o transmitida (en fotocopias electrónico o en papel, o) sin el acuerdo ADEUNIS RF. Este documento puede ser modificada sin previo aviso. Todas las marcas comerciales mencionadas en esta guía son el tema de los derechos de propiedad intelectual.

#### **ADEUNIS-RF 283, rue Louis Néel 38920 Crolles France**

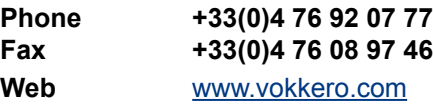

#### **Table of contents - Table des matières - Índice de materias**

<u>EVo>lkero</u>

By Adeunis

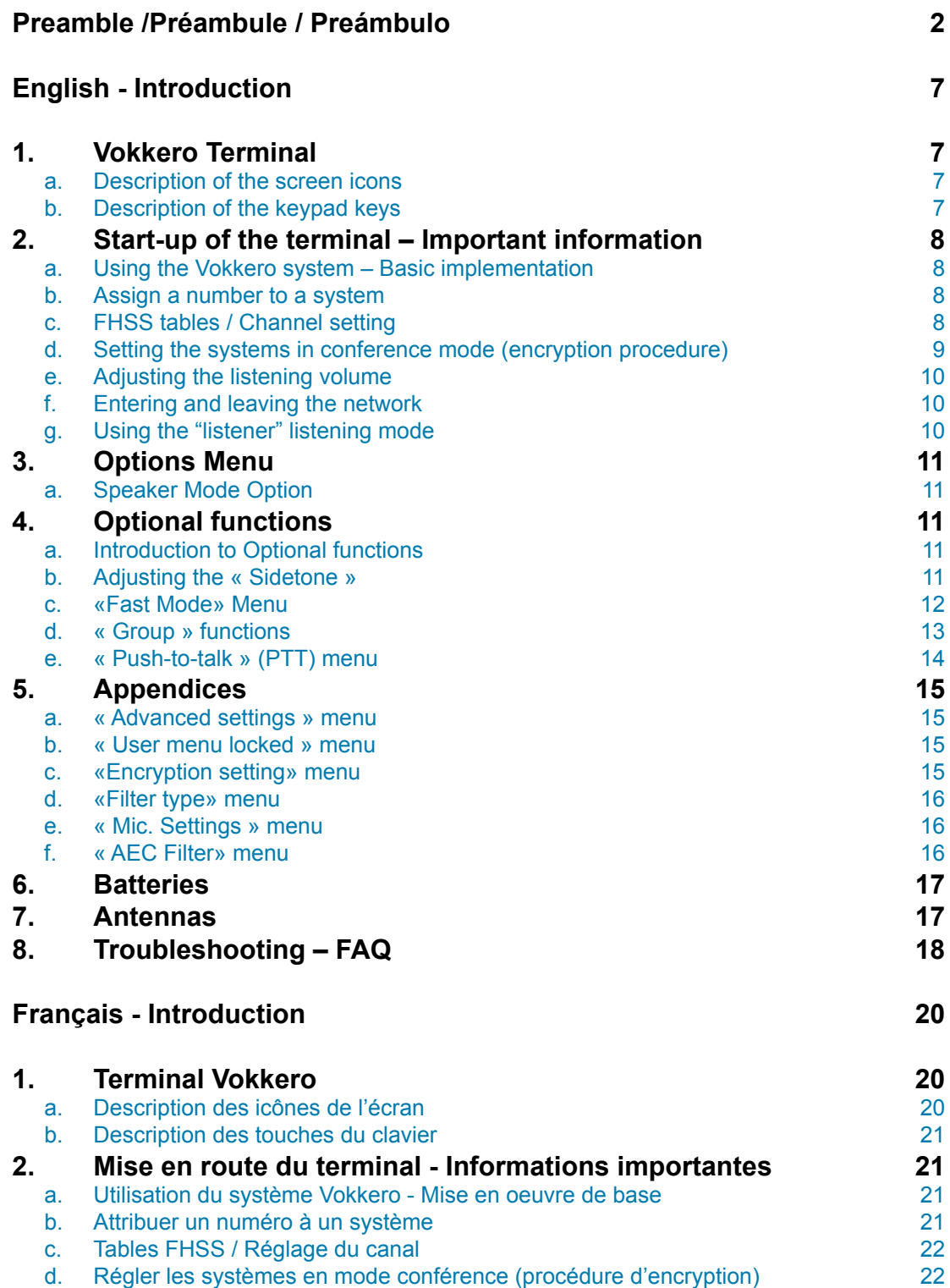

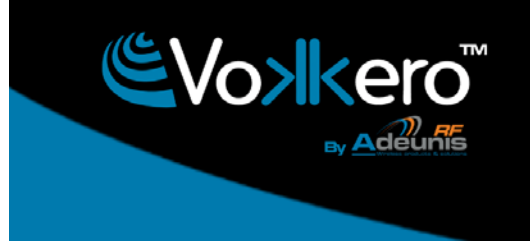

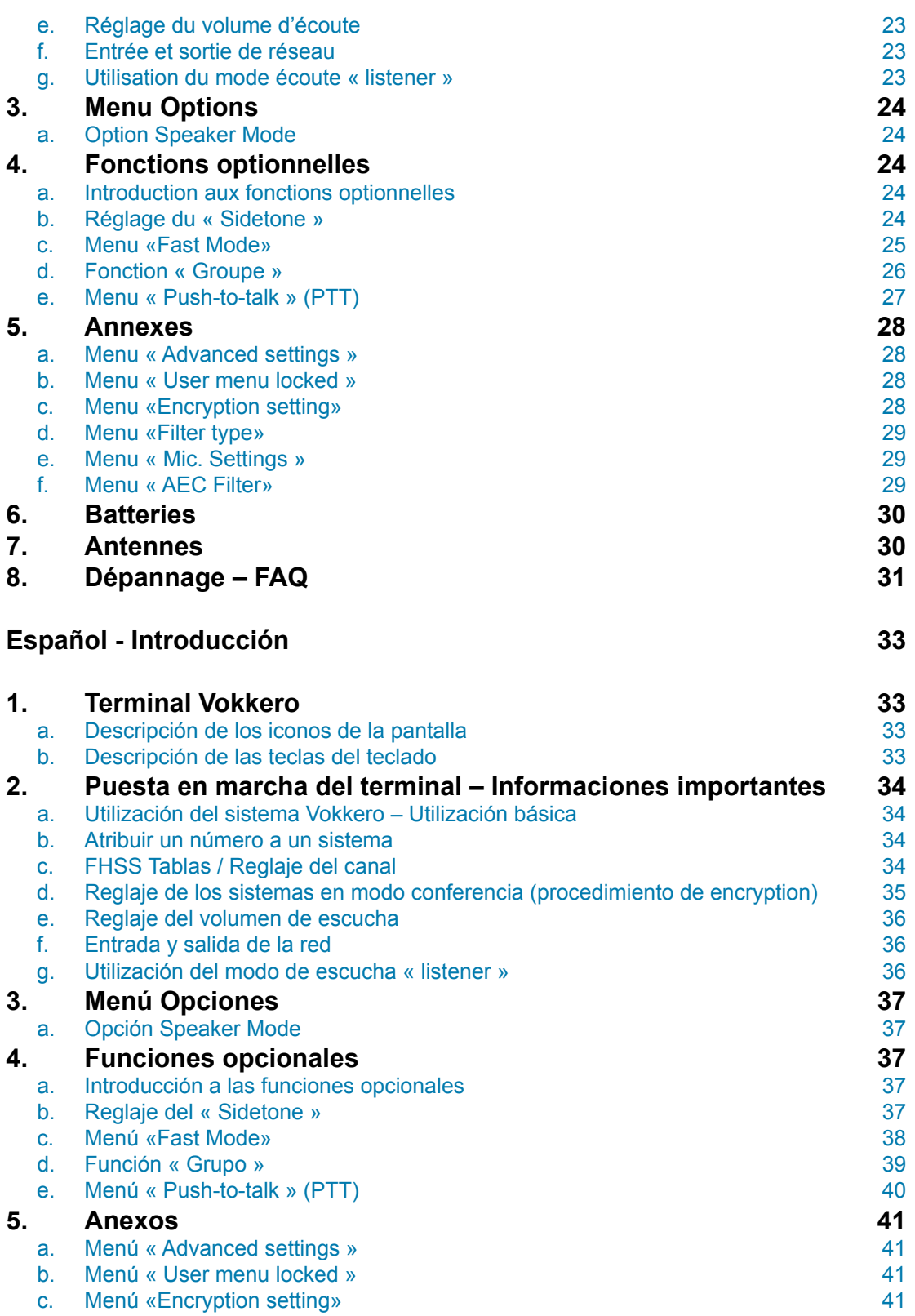

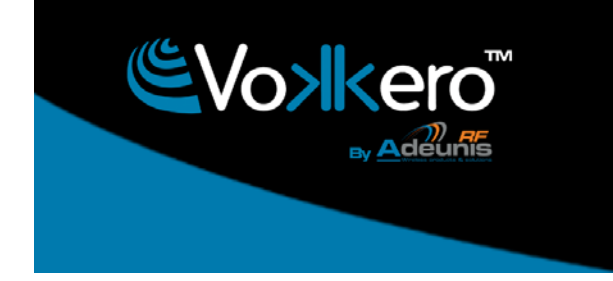

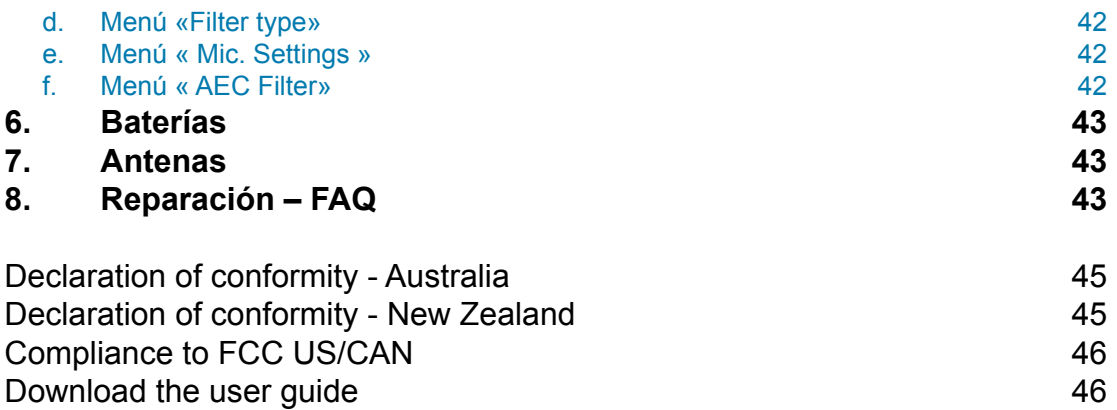

# ENGLISH

#### **Introduction**

The operations described below enable you to implement your Vokkero communication system quickly and easily. These operations are common to the versions of Vokkero listed below:

#### **USA/CANADA : ARF 7672AA / AN / AS / DA / DN / DS / DT / DU / DV / EA / EF / FA / GA AUSTRALIA : ARF 7672AB / AO / AT / DB / DO / DW / EB / FB / GB NEW ZEALAND : ARF 7672AC / AP / AU / DC / DP / DX / EC / FC / GC**

Note: your product reference is to be found on the label in your terminal's battery housing.

#### **1. Vokkero Terminal**

#### a. Description of the screen icons

The screen displays key information for the user when using his or her terminal.

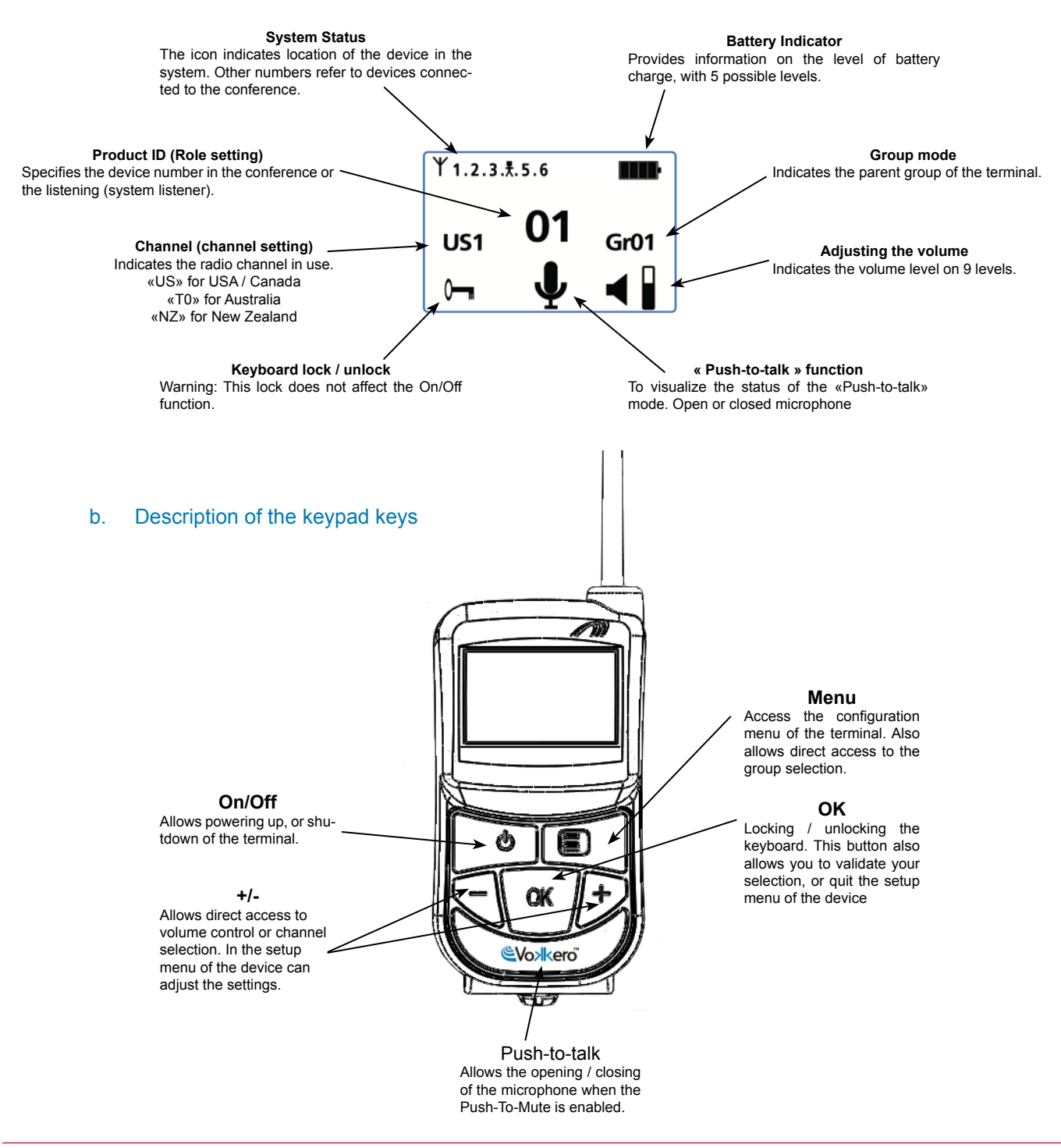

Before starting up your terminal, make sure that a pre-charged battery has been correctly inserted into the battery compartment (on the back of your terminal).

**2. Start-up of the terminal – Important information**

- To switch on the device, press the On/Off key and keep pressing it until it starts up, and then release the key.
- To switch off the device, press the On/Off key and keep pressing it until it is turned off.

Note 1: When you switch on the device, the keypad is automatically locked.

To unlock the keypad, press the "OK" key until the locking key disappears.

Note 2: All the parameters, including the volume setting, are retained and remain the same when you turn off the device or when the battery is removed from it.

#### a. Using the Vokkero system – Basic implementation

#### Principle:

To set up a conference, all you have to do is:

- **Assign** a different number to each device taking part in the conference.
- **Define** the radio channel which will be used for communications.
- **Pair up** the devices in conference mode (encryption procedure).

#### b. Assign a number to a system

To set up a conference, firstly you should identify all the devices that will take part in it and assign them a number (role). A conference can be set up involving 2 to 6 devices, which will be identified by a number ranging from 01 to 06.

Note 1: One of the devices absolutely must bear the number 01.

Note 2: Do not assign the same number to several devices because that would prevent the conference from running smoothly.

Procedure :

- Unlock the keypad
- On the home screen, press the "Menu" key until you reach the **User MENU** (the configuration menu will be displayed).
- Using the "+" or "-" keys, access the **Role** sub-menu (role setting). Press "OK" to validate your choice.
- Select the identification number for the device by using the "+" or "-" keys.
- Press "OK" to validate your choice.
- Press "Menu" to return to the home screen.

#### c. FHSS tables / Channel setting

**IMPORTANT**: Before using the device, please observe the legal provisions in force in your country.

In these 915 MHz FHSS versions, Vokkero is transmitting in frequency hopping mode. You can set the terminal Vokkero on 4 or 5 different tables of channels, depending on the configuration of your module.

There are different groups of frequencies table available depending on when the system will be used :

Role settings role 1 role<sub>2</sub> role 3

Select a role:  $+$  / -Exit : Menu

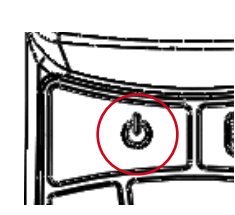

**«US tables»** : can be used in North America (USA/Canada) and most of the Central and South American countries.

**«T0 tables»** : can be used in Australia and some Asian countries.

**«NZ tables»** : can be used in New Zealand and some Asian countries.

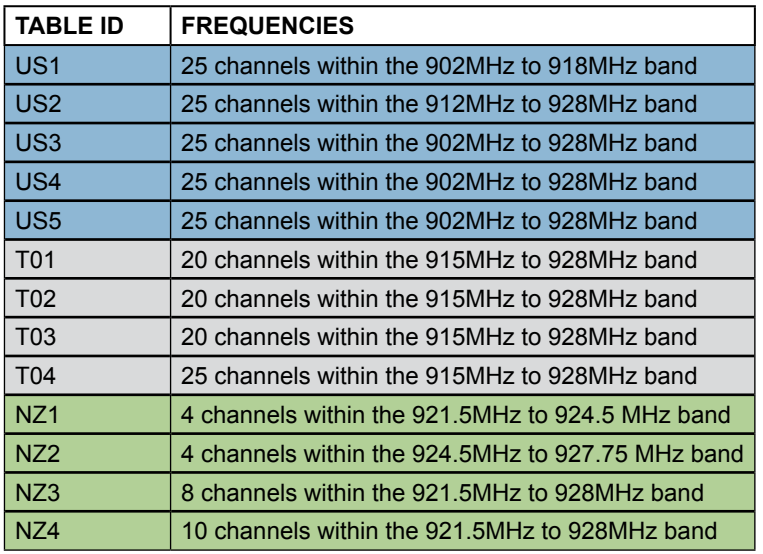

#### Procedure :

- On the home screen, press the "Menu" key until the **User MENU** is displayed.
- Using the "+" or "-" keys, access the *Channel* sub-menu. Press "OK" to validate your choice.
- In the **Channel** menu, select the channel (US1 to US5 for USA/Canada version, T01 to T04 for Australia version and NZ1 to NZ4 for New Zealand version ) by using "+" or "-". You must assign the same channel number to all the terminals.
- Press "OK" to validate your choice.
- Press "Menu" to return to the home screen.

#### d. Setting the systems in conference mode (encryption procedure)

Principle: In order to communicate, the devices must save an encryption key supplied by apparatus number 01.

This operation is required in order to:

- Enable all the devices to take part in a conference.
- Add a device to an existing system that has already been configured.

#### **IMPORTANT**

A device cannot communicate with a system if the encryption procedure has not been carried out. If you want to add a terminal to an existing system, you absolutely must carry out this procedure with all the devices in the system (including the devices configured in Listener mode).

Make sure that each of the following criteria are fulfilled before starting the operation:

- All the devices must use the same channel.
- Only one device bears the ID 01.

#### Procedure:

- On each device, press the "Menu" key until the **User MENU** is displayed.
- Using the "+" or "-" keys, access the **Network** sub-menu. Press "OK" to validate your choice.

Chan, settings  $US<sub>1</sub>$  $US<sub>2</sub>$ US<sub>3</sub>

Select a channel:  $+$  / -Exit: Menu

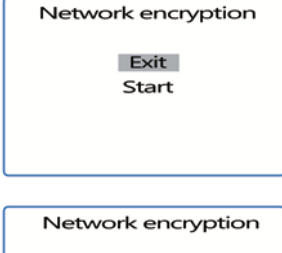

in progress... please wait

Exit: menu

- • Using the "+" or "-" keys, access the *Start* sub-menu.
- On terminals 2 to 6, press "OK" to validate your choice.
- All the devices should display "Network Encryption in progress... please wait".
- Now, press the "OK" key on terminal 1. Apparatus 01 will display "Sending Key. please **wait until process has succeeded"**.
- When a device has received the encryption key from device number 01, \*\***SUCCEE-DED\*\*** will appear on-screen. Press the "OK" key to validate it. Only device 01 retains the same display.
- When the encryption operation has been validated on each of the other devices, press the "OK" key on device number 01 to end the operation.

Remark: To quit the menu without saving, press the "Menu" key.

On the main screen, all of the terminals integrated into the network appear on the "status" icon, thus confirming that the products are properly paired up.

Once these three stages (b, c and d) have been carried out, you can use your Vokkero communication system.

#### e. Adjusting the listening volume

- Make sure that the keypad is unlocked.
- Make sure that you are on the home screen. Press " $+$ " or " $-$ " for 2 seconds.
- You will then hear a beep in the earphone.
- To adjust the volume, press "+" or " $-$ ". There are 9 volume levels. The maximum or minimum level is visible via the volume icon (cf. the description of the screen icons)
- Press "OK" to validate.

#### f. Entering and leaving the network

When the communication network has been created, each time your terminal enters or leaves the network, this is indicated by two beeps:

- \* 4 rapid beeps -> entering the network
- \* 2 slow beeps -> leaving the network
- g. Using the "listener" listening mode

It is possible to use a device in listening mode only. The device can then only receive and hear communications exchanged between the other devices in the conference. It will not be possible to hear the user.

#### **IMPORTANT**

- The listening mode can only function if the user took part in the encryption operation.
- The listening mode functions only when at least 2 devices (01 and another one) are in conference mode.

#### Procedure:

- On the home screen, press the "Menu" key until the **User MENU** is displayed.
- Using the "+" or "-" keys, access the **Role** sub-menu (role setting). Press "OK" to validate your choice.
- Select *Listener* from the list proposed, using the "+" or "-" keys.
- Press "OK" to validate your choice.

Network encryption **SUCCEEDED** Exit: menu

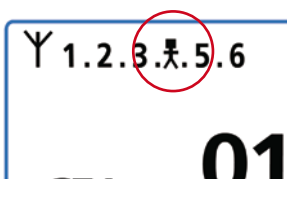

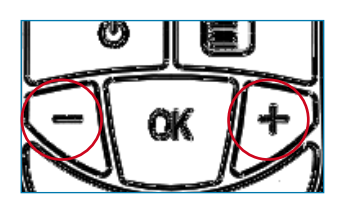

Role settings role 5 role 6 listener

Save: OK Exit: Menu

#### **3. Options Menu**

The function described below in the **Options** menu is available in all the Vokkero Evolution 3 versions.

#### a. Speaker Mode Option

Introduction:

The **Speaker Mode** option makes it possible to use one of the Vokkero terminals as a "relay" to a public address system. This system is frequently used by referees and umpires in certain sports when they have to announce their decisions.

Note: This option can only be used when the accessory dedicated to it (a specific push-button) is used.

Procedure:

- On the home screen, press the "Menu" key until the **User MENU** is displayed.
- Using the "+" or "-" keys, access the **Options** sub-menu. Press "OK".
- Using the "+" or "-" keys, select **Speaker Mode**. Press "OK" to validate your choice.
- Using the "+" or "-" keys, select **On**.
- Press "OK" to validate your choice.
- Press "Menu" to return to the home screen.

On the home screen, the **SP.M** icon will be activated, confirming that the function has been started up.

The terminal can now be connected to a Public Announcement system. Only activation of the dedicated push-button (connected to one or more other terminals) will enable voice broadcasting via this terminal set to **Speaker Mode.**

#### **4. Optional functions**

#### a. Introduction to Optional functions

The optional functions described in this section can only be accessed on certain versions of Vokkero with the following references:

#### **ARF 7672DA / DB / DC / DN / DO / DP / DS / DT / DU / DV / DW / DX**

Note : Your product's reference is on the label in your terminal's battery housing.

#### b. Adjusting the « Sidetone »

The *Sidetone* mode enables you to adjust the audio return level (enabling you to hear your own voice) in your headset (or earphone) speakers.

7 volume levels are accessible.

Procedure:

- Access the **Options** menu. Press "OK".
- Access the **Sidetone** sub-menu. Press "OK" to validate your choice.
- Use "+" or "-" to adjust the Sidetone level.
- Press "OK" to validate your choice.
- Press "Menu" to return to the home screen.

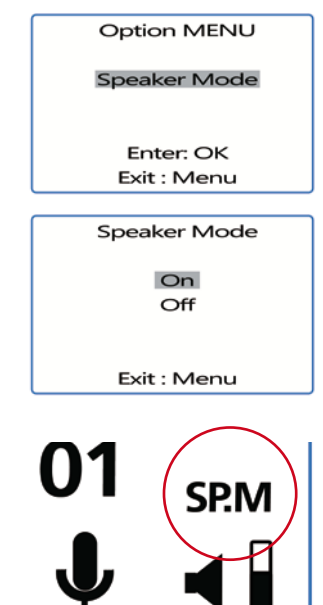

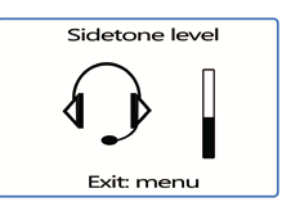

#### c. «Fast Mode» Menu

#### **« Fast Channel » quick settings**

Principle:

When several Vokkero systems are used on the same site and use different channels, it is possible to use the *Fast Channel* function to shift from one channel to the next. This function is useful because it offers a teams manager the opportunity to shift from one team to another (each one uses one of the channels/tables available, without the communication link established being audible to the others).

NB: If terminal 01 changes channels, the other boxes which remained on the previous channel will no longer be able to communicate. Therefore we strongly recommend that you NOT assign role 01 to a terminal that has to change channels frequently.

- Procedure:
- Access the **Options** menu. Press "Ok".
- Access the **Fast mode**. Press "OK" to validate your choice.
- In the **Fast mode** menu, select **Fast Channel** by using "+" or "-".
- Press "OK" to validate your choice.
- Press "Menu" to return to the home screen

#### **Using the Fast Channel mode**

The *Fast Channel* is used via the "+" or "-" keys on the keypad.

- Briefly pressing (for less than one second) the "+" or "-" key enables access to the channel selection.
- Select channel US1, US2, US3, US4 or US5 using the "+" or "-" keys and press "OK" to validate your choice.

Note: To stop the *Fast Channel* mode, return to the dedicated sub-menu and select none (cf. the "procedure" part above).

It is only possible to activate one *Fast mode* at a time. Therefore the *Fast Channel* mode can only be activated at the same time as the *Fast volume* mode.

#### **Adjusting the "Fast volume" setting**

Principle:

In normal mode, the volume setting is accessed by unlocking the keypad and then pressing either one of the "+" or "-" keys for 2 seconds. The *"Fast volume"* function makes it possible to do away with these operations, thereby

enabling immediate access to the volume setting.

Procedure:

- Access the **Options** menu. Press "OK".
- Access **Fast mode**. Press "OK" to validate your choice.
- In the **Fast mode** menu, select **Fast Volume** by using "+" or "-".
- Press "OK" to validate your choice.
- Press "Menu" to return to the home screen.

Note: To stop the *Fast Volume* mode, return to the dedicated sub-menu and select none (cf. the "procedure" section above).

It is only possible to activate a single *Fast mode* at a time. Therefore, the *Fast Volume* mode can only be activated at the same time as the *Fast Channel* mode.

Fast mode none Fast volume

Fast channel

Exit: menu

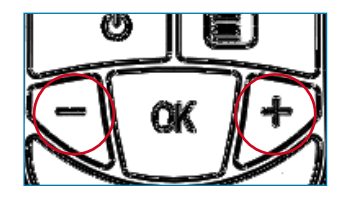

#### d. « Group » functions

#### Principe :

The *«Group»* function enables you to determine which "Group" (or "team") your Vokkero terminal belongs to. Up to 7 different groups can be selected. Each of the groups has its own listening and speaking authorisations within the network, up to a limit of 6 terminals in fullduplex mode and an infinite number of terminals in "listener" mode.

An additional functionality is also available via the «*Group»* menu. You can opt to address one terminal in particular without the other users hearing you, no matter what group they are in. This functionality can be accessed in the group menu (cf. the procedure below) by selecting the heading "M0x" (x indicates the terminal number which you want to speak to in particular) from the list provided. Each terminal is identified by its role number. For example: terminal  $1 = M<sub>01</sub>$ .

#### Procedure:

- Access the **Options** menu. Press "OK".
- Access the **Group** menu. Press "OK" to validate your choice.
- In the **Group** menu, select **On** by using "+" or "-".
- Press "OK" to validate your choice.
- Press "Menu" to return to the home screen.

Operating procedure:

- On the home screen, briefly (for less than a second) press "Menu" to access Group Selection.
- Using the "+" or "-" keys, select the group. Press "OK" to validate your choice.

Table of the functionalities for each group:

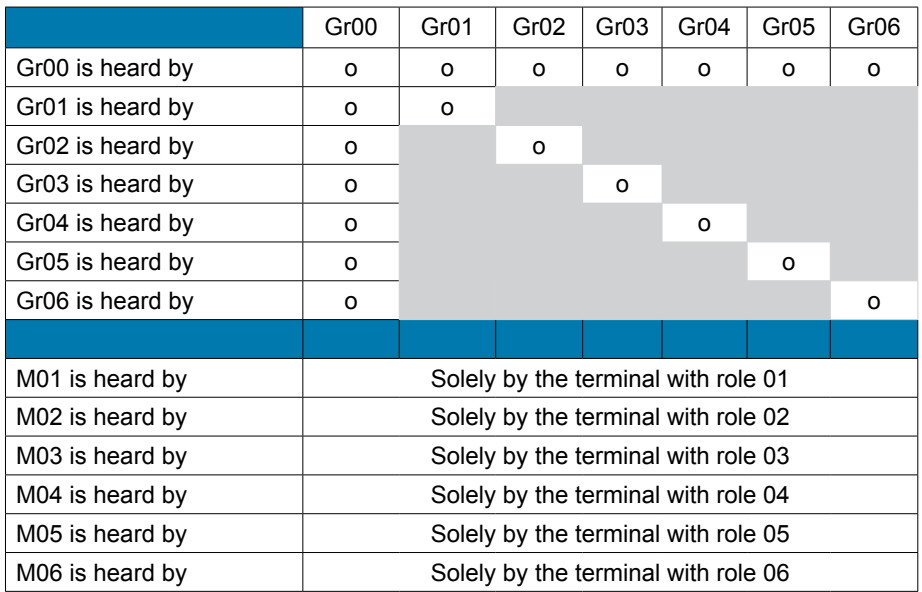

Fast mode

none Fast volume **East channel** 

Exit: menu

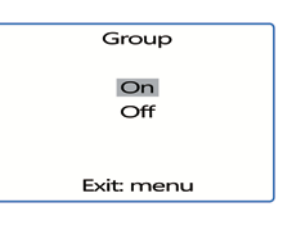

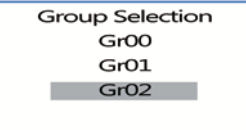

Select a group:  $+$  / -Exit: menu

Operating example:

A team consisting of:

• A team leader.

• Two independent two-man teams (fire-fighters, crane operator & labourer).

The team leader is on group Gr00. The two members of the 1st two-man team are on group Gr01 and the 2nd two-man team are on group Gr02.

This allows each of the 2 two-man teams to independently carry out discussions without disrupting the other.

The team manager hears and is heard by both two-man teams. He can choose to switch over to group Gr02 or Gr03 at any time in order to carry out discussions with one or other of the two-man teams.

#### e. « Push-to-talk » (PTT) menu

Principle:

In a classic operating mode, the Vokkero system offers "open mike" communication enabling an audio conference. In certain cases, it may be necessary to switch off the mikes of all or some of the speakers (particularly when users are talking to people who are not part of the network, or when silence is required).

The *Push-to-talk* (or *PTT*) function allows you to achieve communication instantaneously, or to switch off the mike using a dedicated key.

Procedure:

- Access the **Options** menu, and then **PTT**. Press "OK" to validate your choice.
- Use "+" or "-" and select **On** to activate the function. Press "OK" to validate your choice.
- Press "Menu" to return to the home screen.

Once the *PTT* mode has been activated, the **Mic**. icon will appear on the main screen, which means that the mode has been activated. The microphone is closed.

Meaning of the icons:

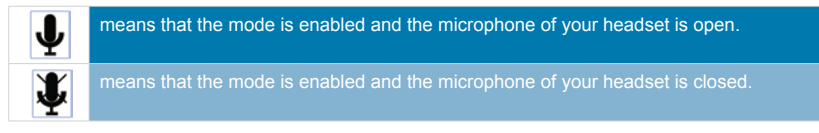

#### **Using the "PTT- Mute Mic" mode**

The *PTT* is used via the "Vokkero" key on the keypad (where the Vokkero label is located).

- Briefly pressing it (for less than one second) enables the mic. to be activated or deactivated permanently.
- When the mic. is closed, continuing to press the Vokkero key makes it possible to open the mic. and communicate. When the Vokkero key is released, the mic. is switched off once again.
- To stop the **PTT mode**, return to the dedicated sub-menu and select **Off** (cf. the "procedure" section above).

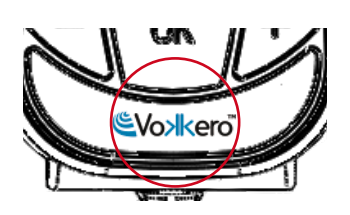

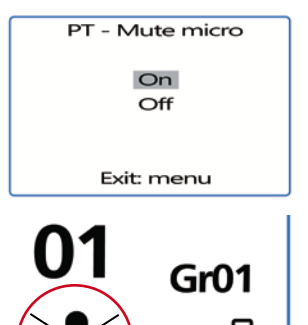

#### **5. Appendices**

#### a. « Advanced settings » menu

Please note that this menu is only intended for certain types of users (managers in charge of telecommunication equipment pools, distributors, after-sales service technicians, etc.). Consequently, access to this menu requires an access code which is available on request from Adeunis RF.

The "Advanced settings" menu enables access to the four sub-menus:

- *User Menu Locked*
- *<u>Encryption</u>* mode
- *Filter type*
- *• Mic. settings*
- *• AEC Filter*

Procedure :

- Access the *Adv.* settings menu. Press "OK" to validate your choice.
- The terminal will then ask you to enter a PIN code.
- Enter the value for each digit by using the "+" or "-" keys. Move on to the next digit by briefly pressing the "ON/OFF" key.
- Once the code has been inserted, press "OK
- •

b. « User menu locked » menu

This function enables you to lock access to the Main Menu if you do not want other users to modify the terminals' settings. If this function is activated, access to the Main Menu will only be authorised if a PIN code is entered.

#### Procedure:

- In the *Adv.* settings menu, select *User Menu locked*. Press "OK" to validate your choice.
- Select **On** by using "+" or "-". Press "OK" to validate your choice.
- Press "Menu" to return to the home screen.

#### c. «Encryption setting» menu

#### Principle:

The advantage of this mode (enabling deactivation of the encryption procedure) is to enable the integration of new terminals into a group without having to relaunch the procedure for setting up a conference. It is recommended in particular for areas where the various users are a long way away from each other.

Integration into the network is then carried out by using an available "Role" and the channel used by this network.

**IMPORTANT NOTE :** If you decide to deactivate the Vokkero terminals encryption procedure, you will no longer be able to ensure the security and privacy of your exchanges.

Procedure :

- Access the *Adv.* settings menu. Press "OK" to validate your choice.
- Once the **PIN code** has been inserted, press "OK".
- In the *Adv.* settings menu, select *Encryption mode* by using "+" or "-". Press "OK" to validate your choice.
- Activate or deactivate the function by using "+" or "-". Press "OK".
- Press "Menu" to return to the home screen.

Advanced settings User Menu Locked Encryption mode Filter type

> Enter: OK Exit: menu

Pin Code

**YYYY** 

Enter: OK Exit : Menu

Advanced settings User Menu Locked Encryption mode Filter type

> Enter: OK Exit: menu

**Advanced settings** Liser Menu Locked **Encryption mode** Filter type

> Enter: OK Exit: menu

#### d. «Filter type» menu

*Please feel free to contact Adeunis RF to find out about the relevance of each filter to how you use your Vokkero system.*

Depending on the environment and the user's choices, several types of filters are accessible : *Generic, Specific, No Filter, Generic W/O mute, Specific W/O mute, No Filter W/O mute.*

Procedure:

- In the *Adv.* settings menu, select *Filter type*. Press "OK" to validate your choice.
- Select the filter of your choice by using "+" or "-". Press "OK" to validate your choice.
- Press "Menu" to return to the home screen

#### e. « Mic. Settings » menu

#### Principle:

The Vokkero terminal has an automatic gain adjustment function that makes it possible to use numerous types of headsets and earphones with a microphone. Nevertheless, you have the option of manually selecting the polarisation of your mike as well as its gain, should you wish to do so.

Four polarisation values are accessible: 0 Ohms, 680 Ohms, 2700 Ohms, and 5400 Ohms. Four gain values are accessible: 0 dB, 12 dB, 18 dB, and 24 dB

**IMPORTANT** : it is not done carefully, modifying the polarisation and gain values can greatly reduce the audio quality of your equipment.

**Note** : Validation of the *Manual* option makes it possible to select the mic's polarisation and then the input gain value.

Procedure:

- • In the *Adv. settings* menu, select *Mic. settings* by using "+" or "-".
- Press "OK" to validate your choice.
- Select the **Manual** function by using "+" or "-". Press "OK" to validate your choice.
- Select the polarisation value. Press "OK" to validate it.
- Select the gain value. Press "OK" to validate it.
- Press "Menu" to return to the home screen.

#### f. « AEC Filter» menu

#### Principle:

The Vokkero terminal has an "anti-echo" function which enables this phenomenon to be reduced and enables the operation of numerous types of headsets and earphones with a microphone to be optimised.

Four "AEC" anti-echo values are accessible: AEC Off, AEC1, AEC2 and AEC3.

**Advanced settings** User Menu Locked **Encryption mode** Filter type

> Enter: OK Exit: menu

**Advanced settings** Encryption mode Filter type Mic. settings

> Enter: OK Exit: menu

Mic. polarization 680R **2K7 5K4** 

> Select:  $+/-$ Exit: Menu

Mic. gain  $0 dB$  $6 dB$  $12dB$ 

Select:  $+/-$ Exit : Menu

#### Procedure:

- • In the *Adv. settings* menu, select *AEC Filter* by using "+" or "-".
- Press "OK" to validate your choice.
- Select the AEC value you want. Press "OK" to validate it.
- Press "Menu" to return to the home screen.

#### **6. Batteries**

Depending on the version, several types of batteries are offered with the Vokkero terminal:

#### **USA/CANADA : ARF 7672AA / DA / DS / EA / EF / FA / GA AUSTRALIA : ARF 7672AB/ DB / EB / FB / GB**

**NEW ZEALAND : ARF 7672AC / DC / EC / FC / GC** Audio conference system with a 3.7 V 1130 mA/h battery Operating temperatures: -10 / +50°C (14°F to 122°F)

#### **USA/CANADA : ARF 7672AN / AS / DN / DT / DU / DV AUSTRALIA : ARF 7672AO / AT / DO / DW NEW ZEALAND : ARF 7672AP / AU / DP / DX**  Audio conference system with a 3.7 V 2260 mA/h battery Operating temperatures: -10 to +50°C (14°F to 122°F)

It is possible to recharge the battery before it runs totally flat. Subject to normal temperature and operating conditions, the charge time for the 1130 mAh battery is 3 to 4 hours and it is 5 to 6 hours for a 2260mAh battery that is completely flat. It offers approximately 6 hours of independent operation in the case of the 1130mAh version and 12 hours in the case of the 2260mAh version.

**IMPORTANT NOTE**: When the device is switched off, the battery will run flat due to lowlevel power consumption whilst in the Off position. It is recommended that you remove the battery from the device when it is not being used and that you check the battery charge level before using it again.

Only use the Easy pack batteries for which the references are provided in these instructions, and which are supplied by Adeunis RF. Using unsuitable batteries or chargers may give rise to risks of fires, explosions, leaks, or other damage.

**IMPORTANT NOTE**: The user must recycle his or her used batteries by dropping them off at a battery collection point.

To find a collection site near you: http://www.call2recycle.org/

#### **7. Antennas**

The VOKKERO terminals have been designed to operate with integrated antennas.

However, the VOKKERO terminals listed below, can operate with external antennas :

**USA/CANADA : ARF 7672AS / DU / DV AUSTRALIA : ARF 7672AT / DW NEW ZEALAND : ARF 7672AU / DX**

**Antennas not included in this list below are strictly prohibited for use with this device**, unless system-level FCC approval is gained.

- **• LPRS ANT-900MR**
- **• MOBILE MARK PSKN3-925S**
- **PANORAMA ANTENNA CD900-1**

**This transmitter must be professionally installed in a fixed location.** 

**The antenna(s) used for this transmitter must be installed to provide a separation distance of at least 20 cm from all persons.** 

**AEC** settings **AEC Off** AEC1 AEC<sub>2</sub>

 $S<sub>elect</sub>: +/-$ Exit: Menu

#### **8. Troubleshooting – FAQ**

Frequently encountered problems are presented below in order to help you solve them.

#### **I am unable to communicate with other devices**.

- Make sure that all the devices are operating on the same channel.
- Make sure that one of the devices has the number 01 as its ID.

#### **The device is unable to connect to a conference**.

- Make sure that the encryption operation has been carried out on each of the devices so that you can take part in the conference, especially if you have added a device since the conference started.
- • Do not assign the same number to several devices.

#### **The device will not switch on**.

Check that the battery is charged and has been properly inserted.

#### **Communication is being jammed**.

- Another conference system must be operating in your vicinity. Change channels in order to avoid jamming.
- Make sure that there is no contact between the antenna and the earphones cable.
- Make sure that all the terminals are identified using different numbers.

#### **I hear crackling**.

The microphone in one of the devices is probably damaged. Replace it.

#### **I can hear myself speaking – there is an echo**.

Check that the microphones in the various devices have a minimum distance of 10 metres between them.

#### **The keys are not working properly**.

- Make sure that your finger is pressing the concave part of the key (where the symbol is).
- Do not press more than one key at a time with your finger or hand.

# FRANCAIS

#### **Introduction**

Les opérations décrites ci-dessous vous permettent de rapidement et simplement mettre en œuvre votre système de communication Vokkero. Ces opérations sont communes aux versions de Vokkero listées ci-dessous :

**USA/CANADA : ARF 7672AA / AN / AS / DA / DN / DS / DT / DU / DV / EA / EF / FA / GA AUSTRALIE : ARF 7672AB / AO / AT / DB / DO / DW / EB / FB / GB NOUVELLE-ZELANDE : ARF 7672AC / AP / AU / DC / DP / DX / EC / FC / GC**

Note : la référence de votre produit se trouve sur l'étiquette située dans le logement batterie de votre terminal.

#### **1. Terminal Vokkero**

#### a. Description des icônes de l'écran

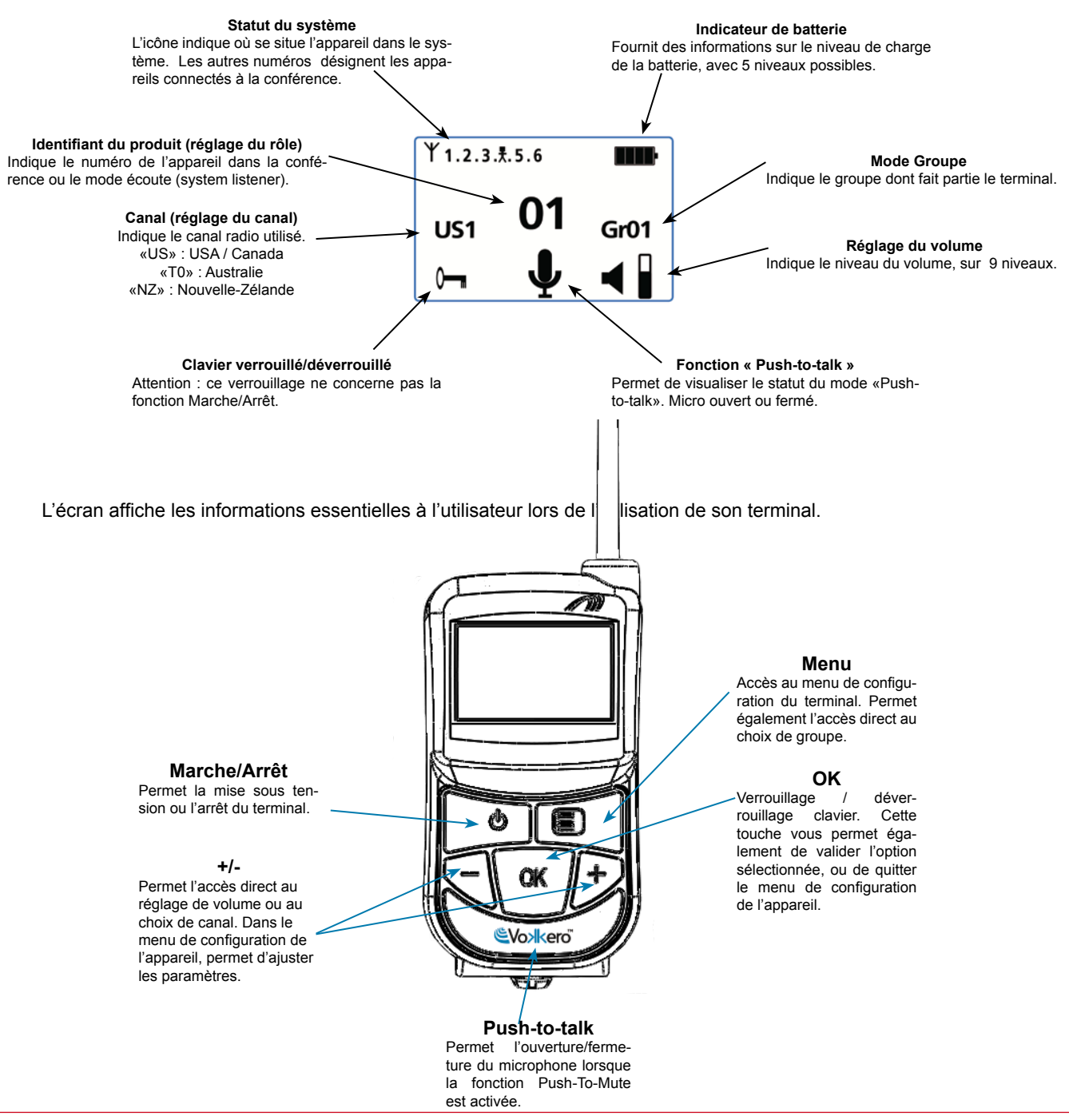

#### b. Description des touches du clavier **2. Mise en route du terminal - Informations importantes**

Avant de procéder à la mise en route de votre terminal, assurez vous qu'une batterie préalablement chargée est bien insérée dans le compartiment prévu à cet usage (au dos de votre terminal).

- Pour allumer l'appareil, appuyer sur la touche «Marche / Arrêt» et maintenir l'appui jusqu'à ce qu'il se mette en route, puis relâcher la touche.
- Pour éteindre l'appareil, appuyer sur la touche «Marche / Arrêt» et maintenir l'appui jusqu'à ce qu'il s'éteigne.

Note 1: lorsque vous allumez l'appareil, le clavier est automatiquement verrouillé.

Pour déverrouiller le clavier, appuyer sur la touche «OK» jusqu'à ce que la clef de verrouillage disparaisse.

Note 2: tous les paramètres, y compris le réglage du volume, sont conservés et restent identiques lorsque l'on éteint l'appareil ou lorsque la batterie est retirée.

#### a. Utilisation du système Vokkero - Mise en oeuvre de base

#### Principe :

Pour mettre en place une conférence, il vous suffit de :

- Donner un numéro distinct à chaque appareil qui prendra part à la conférence.
- Définir le canal radio qui sera utilisé pour les communications.
- Appairer les appareils en mode conférence (procédure d'encryption).

#### b. Attribuer un numéro à un système

Pour mettre en place une conférence, vous devez tout d'abord identifier tous les appareils qui y prendront part et leur donner un numéro (rôle). Une conférence peut s'établir entre 2 et 6 appareils, qui seront identifiés par un numéro allant de 01 à 06.

Note 1 : un des appareils doit impérativement porter le numéro 01

Note 2 : ne donnez pas le même numéro à plusieurs appareils, car cela empêcherait le bon fonctionnement de la conférence.

Procédure :

- Déverrouiller le clavier
- A partir de l'écran d'accueil, appuyer sur la touche «Menu» jusqu'à ce que le *User MENU* (menu de configuration s'affiche).
- A l'aide des touches «+» ou «-» accéder au sous menu *Rôle* (réglage de rôle). Appuyer sur «OK» pour valider votre choix.
- Sélectionner le numéro d'identification de l'appareil en utilisant les touches «+» ou «-».
- Appuyer sur «OK» pour valider votre choix.

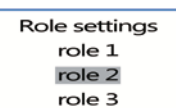

Select a role:  $+$  / -Exit : Menu

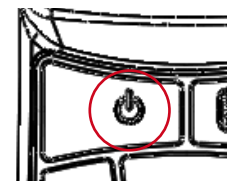

Appuyer sur «Menu» pour revenir à l'écran d'accueil. c. Tables FHSS / Réglage du canal

**IMPORTANT**: Avant d'utiliser l'appareil, veuillez respecter les dispositions légales en vigueur dans votre pays.

Dans ces versions 915 MHz FHSS, Vokkero utilise un système à sauts de fréquence. Vous pouvez régler le terminal Vokkero sur 4 ou 5 tables différentes, en fonction de la configuration de votre produit.

Il existe différents groupes de table de fréquences, disponibles en fonction du lieu où le système sera utilisé:

«Tables US»: peut être utilisé en Amérique du Nord (USA / Canada) et dans la plupart des pays d'Amérique Centrale et du Sud.

«Tables T0»: peut être utilisé en Australie et dans certains pays asiatiques.

«Tables NZ»: peut être utilisé en Nouvelle-Zélande et dans certains pays asiatiques.

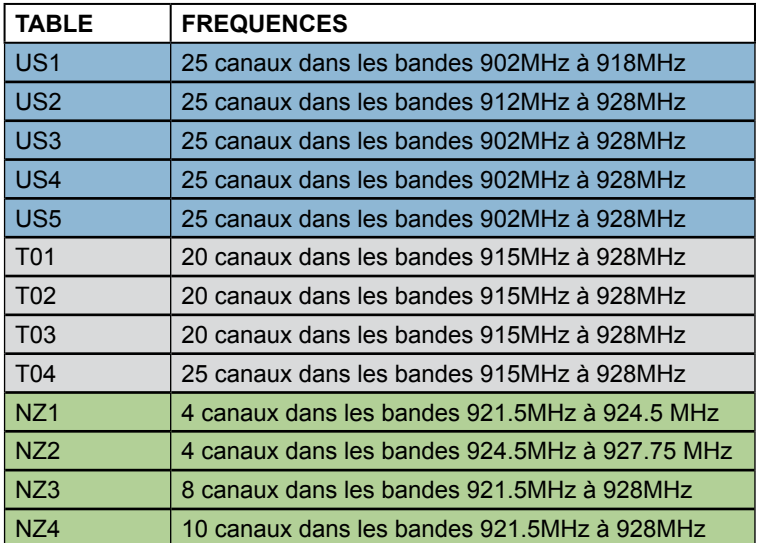

Chan, settings US<sub>1</sub>  $US<sub>2</sub>$  $US<sub>3</sub>$ 

Select a channel:  $+$  / -Exit: Menu

Procédure :

- A partir de l'écran d'accueil, appuyer sur la touche «Menu» jusqu'à ce que le *User MENU* s'affiche.
- A l'aide des touches «+» ou «-» accéder au sous menu *Channel* (Canal). Appuyer sur «OK» pour valider votre choix.
- Dans le menu *Channel*, sélectionner le canal (US1 à US5 pour la version USA/Canada, T01 à T04 pour la version Australie et NZ1 à NZ4 pour la version New Zealand) en utilisant «+» ou «-». Vous devez attribuer le même numéro de canal à tous les terminaux.
- Appuyer sur «OK» pour valider votre choix.
- Appuyer sur «Menu» pour revenir à l'écran d'accueil.

#### d. Régler les systèmes en mode conférence (procédure d'encryption)

Principe : pour communiquer, les appareils doivent mémoriser une clé de cryptage fournie par l'appareil numéro 01.

Cette opération est nécessaire pour :

- permettre à tous les appareils de participer à une conférence.
- ajouter un appareil à un système existant déjà configuré.

#### **IMPORTANT**

Un appareil ne peut pas communiquer avec un système si la procédure d'encryption n'a pas été réalisée. Si vous souhaitez ajouter un terminal dans un système existant, il est impératif de réaliser cette procédure avec tous les appareils du système (y compris les appareils

Network encryption

Exit Start

configurés en mode Listener).

Assurez-vous que chacun des critères suivants est respecté avant de commencer l'opération:

- tous les appareils doivent utiliser le même canal.
- seul un appareil porte l'identifiant 01.

#### Procédure :

- Sur chaque appareil, appuyer sur la touche «Menu» jusqu'à ce que le *User MENU* s'affiche.
- • A l'aide des touches «+» ou «-» accéder au sous menu *Network*. Appuyer sur «OK» pour valider votre choix.
- A l'aide des touches «+» ou «-» accéder au sous menu *Start*.
- Sur les terminaux 2 à 6, appuyer sur «OK» pour valider votre choix.
- Tous les appareils doivent afficher «**Network Encryption in progress... please wait»**.
- • Appuyer maintenant sur la touche «Ok» du terminal 1. L'appareil 01 affiche «*Sending Key. please wait until process has succeeded»*.
- Lorsqu'un appareil a reçu la clé de cryptage de la part de l'appareil numéro 01, \*\*SUC-*CEEDED\*\** apparaît sur l'écran. Appuyer sur la touche «OK» pour valider. Seul l'appareil 01 garde le même affichage.
- • Quand l'opération de cryptage à été validée sur chacun des autres appareils, appuyer sur la touche «OK» de l'appareil numéro 01 pour terminer l'opération.

Remarque: pour quitter le menu sans sauvegarder, appuyer sur la touche «Menu».

Sur l'écran principal, l'ensemble des terminaux intégrés au réseau apparaissent sur l'icône «statut», confirmant ainsi le bon appairage des produits.

Une fois ces trois étapes (b, c et d) effectuées, vous pouvez utiliser votre système de communication Vokkero.

#### e. Réglage du volume d'écoute

- Assurez-vous que le clavier est déverrouillé.
- • Assurez-vous d'être sur l'écran d'accueil. Appuyer sur **«+»** ou **«–»** pendant 2 secondes.
- Vous entendez alors un bip dans l'oreillette.
- Pour régler le volume, appuyer sur «+» ou «-». Il existe 9 niveaux de volume. Le niveau maximum ou minimum est visible via l'icône de volume (cf description des icônes de l'écran)
- Appuyer sur «OK» pour valider.

#### f. Entrée et sortie de réseau

Lorsque le réseau de communication a été créé, chaque entrée ou sortie de votre terminal du réseau, vous est signalée par des bips sonores :

- \* 4 Bips rapides -> entrée dans le réseau
- \* 2 Bips lents -> sortie du réseau

#### g. Utilisation du mode écoute « listener »

Il est possible d'utiliser un appareil en mode écoute seulement. L'appareil peut alors uniquement recevoir et entendre les communications échangées entre les autres appareils de la conférence. L'utilisateur ne pourra pas être entendu. **IMPORTANT**

- Le mode écoute ne peut fonctionner que s'il a participé à l'opération de cryptage.
- Le mode écoute fonctionne uniquement lorsque 2 appareils au moins (01 et un autre) sont en conférence.

Network encryption

in progress... please wait

Exit: menu

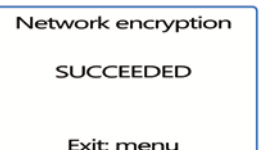

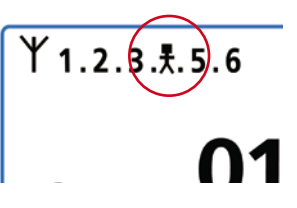

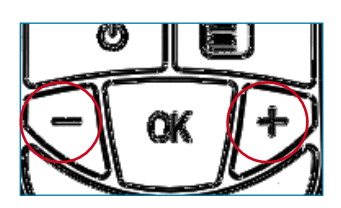

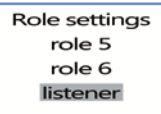

Save: OK Exit : Menu Procédure :

- A partir de l'écran d'accueil, appuyer sur la touche «Menu» jusqu'à ce que le *User MENU* s'affiche.
- A l'aide des touches «+» ou «-» accéder au sous menu *Rôle* (réglage de rôle). Appuyer sur «OK» pour valider votre choix.
- Sélectionner *Listener* dans la liste proposée, en utilisant les touches «+» ou «-».
- Appuyer sur «OK» pour valider votre choix.

#### **3. Menu Options**

La fonction décrite ci-dessous dans le menu *Options* est disponible sur toutes les versions Vokkero Evolution 3.

#### a. Option Speaker Mode

Introduction :

L'option **Speaker Mode** permet l'utilisation de l'un des terminaux Vokkero comme «relais» vers un système d'annonce (généralement un système audio permettant de s'adresser au public). Ce système est fréquemment utilisé par les arbitres dans certains sports, lorsqu'ils doivent annoncer leurs décisions.

Note : cette option ne peut être utilisée que lorsque l'accessoire qui lui est dédié (Bouton Poussoir spécifique) est utilisé.

Procédure :

- A partir de l'écran d'accueil, appuyer sur la touche «Menu» jusqu'à ce que le *User MENU* s'affiche.
- • A l'aide des touches «+» ou «-» accéder au sous menu *Options.* Appuyer sur «OK»
- A l'aide des touches «+» ou «-» choisir **Speaker Mode**. Appuyer sur «OK» pour valider votre choix.
- A l'aide des touches «+» ou «-» choisir On.
- Appuyer sur «OK» pour valider votre choix.
- Appuyer sur «Menu» pour revenir à l'écran d'accueil.

Sur l'écran d'accueuil, l'icône **SP.M** est activée, confirmant ainsi le mise en route de la fonction.

Le terminal peut maintenant être connecté à un système d'annonce. Seule une activation du bouton poussoir dédié (connecté à un ou plusieurs des autres terminaux) permettra la diffusion de la parole via ce terminal réglé en **Speaker Mode.**

#### **4. Fonctions optionnelles**

#### a. Introduction aux fonctions optionnelles

Les fonctions optionnelles décrites dans ce chapitre, ne sont accessibles que sur certaines versions de Vokkero, référencées :

#### **ARF 7672DA / DB / DC / DN / DO / DP / DS / DT / DU / DV / DW / DX**

Note : la référence de votre produit se trouve sur l'étiquette située dans le logement batterie de votre terminal.

#### b. Réglage du « Sidetone »

Le mode *Sidetone* vous permet de régler le niveau de retour audio (l'écoute de votre voix) dans le haut parleur de votre micro-casque (ou micro-oreillette).

Speaker Mode Enter: OK Exit : Menu Speaker Mode  $On$  $\Omega$ ff Exit: Menu

Option MENU

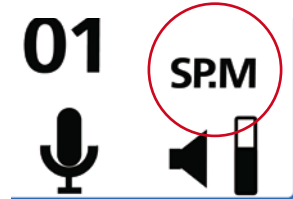

 7 niveaux de volume sont accessibles.

Procédure :

- Accéder au menu Option. Appuyer sur «OK».
- Accéder au sous menu *Sidetone*. Appuyer sur «OK» pour valider votre choix.
- Utiliser «+» ou «-» afin de régler le niveau de **Sidetone**.
- Appuyer sur «OK» pour valider votre choix.
- Appuyer sur «Menu» pour revenir à l'écran d'accueil.

#### c. Menu «Fast Mode»

#### **Réglage rapide de canal « Fast Channel »**

Principe :

Lorsque plusieurs systèmes Vokkero sont utilisés sur un même site et utilisent des canaux différents, il est possible d'utiliser la fonction *Fast Channel* pour passer d'un canal à l'autre. Cette fonction a pour intérêt, par exemple, d'offrir à un responsable d'équipes la possibilité de naviguer d'une équipe à l'autre (chacune utilisant un des trois canaux CE disponibles, sans que la communication établie ne soit entendue par les autres).

Note : cette fonction ne peut être utilisée que lorsque les systèmes utilisent les canaux CE. Elle est inaccessible sur les canaux de classe 2 (*Class 2 Channels*).

**Attention** : si le boîtier 01 change de canal, les autres boîtiers, restés sur le précédent canal ne pourront plus communiquer. Il est donc fortement déconseillé d'attribuer le rôle 01 à un boîtier devant changer fréquemment de canal.

Procédure :

- Accéder au menu Option. Appuyer sur «Ok».
- Accéder au **Fast mode**. Appuyer sur «OK» pour valider votre choix.
- Dans le menu *Fast mode*, sélectionner *Fast Channel* en utilisant «+» ou «-».
- Appuyer sur «OK» pour valider votre choix.
- Appuyer sur «Menu» pour revenir à l'écran d'accueil

#### Utilisation du mode *Fast Channel*

L'utilisation du *Fast Channel* se fait via les touches «+» ou «-» du clavier.

- Une pression brève (moins d'une seconde) sur «+» ou «-» permet d'accéder au choix de canal.
- Sélectionner le canal C01, C02, ou C03 à l'aide des touches «+» ou «-» et appuyer sur «OK» pour valider votre choix.

Note : pour stopper le mode *Fast Channel*, retourner dans le sous-menu dédié et choisir *none* (cf. partie « procédure » ci-dessus).

Il n'est possible d'activer qu'un seul mode *Fast* à la fois. Le mode *Fast Channel* ne pourra donc pas être activé en même temps que le mode *Fast volume*.

#### **Réglage rapide du volume « Fast volume »**

Principe :

En mode normal, l'accès au réglage du volume se fait en déverrouillant le clavier puis en appuyant 2 secondes sur une des touches «+» ou «-».

La fonction « Fast volume » permet de s'affranchir de ces opérations, autorisant ainsi un accès immédiat au réglage de volume.

Procédure :

- Accéder au menu Option. Appuyer sur «OK».
- Accéder au Fast mode. Appuyer sur «OK» pour valider votre choix.
- Dans le menu *Fast mode*, sélectionner *Fast Volume* en utilisant «+» ou «-».
- Appuyer sur «OK» pour valider votre choix.

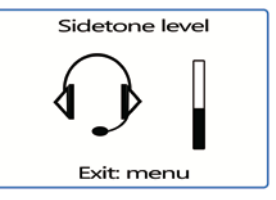

East mode

none Fast volume **Fast channel** 

Exit: menu

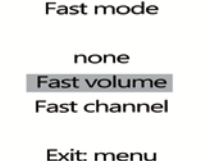

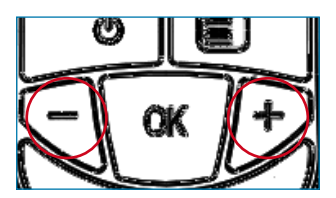

Appuyer sur «Menu» pour revenir à l'écran d'accueil.

Note : pour stopper le mode *Fast Volume*, retourner dans le sous-menu dédié et choisir *none* (cf. partie « procédure » ci-dessus).

Il n'est possible d'activer qu'un seul mode *Fast* à la fois. Le mode *Fast Volume* ne pourra donc pas être activé en même temps que le mode *Fast Channel*.

#### d. Fonction « Groupe »

Principe :

La fonction groupe vous permet de déterminer l'appartenance à un « groupe » (ou à une « équipe ») de votre terminal Vokkero. Jusqu'à 7 groupes différents peuvent être sélectionnés. Chacun des groupes possède ses propres autorisations d'écoute et de prise de parole au sein du réseau, dans la limite des 6 terminaux en mode full-duplex et une infinité de terminaux en mode « listener ».

Une fonctionnalité supplémentaire est également disponible via le menu Groupe. Vous pouvez choisir de vous adresser à un terminal en particulier, sans que les autres utilisateurs ne vous entendent, quel que soit leur groupe. Cette fonctionnalité est accessible dans le menu groupe (cf procédure ci-dessous) en choisissant les intitulés «M0x» (x indiquant le numéro de terminal auquel vous souhaitez parler en particulier) dans la liste proposée. Chaque terminal est identifié par son numéro de rôle. Exemple : terminal 1 = M01.

Procédure :

- Accéder au menu **Option**. Appuyer sur «OK».
- Accéder au menu *Group*. Appuyer sur «OK» pour valider votre choix.
- Dans le menu *Group*, sélectionner *On* en utilisant «+» ou «-».
- Appuyer sur «OK» pour valider votre choix.
- Appuyer sur «Menu» pour revenir à l'écran d'accueil.

#### Procédure d'utilisation :

- A partir de l'écran d'accueil, appuyer brièvement (moins d'une seconde) sur «Menu» pour accéder au *Group Selection*.
- A l'aide des touches «+» ou «-» sélectionner le groupe. Appuyer sur «OK» pour valider votre choix.

Tableau des fonctionnalités par groupe :

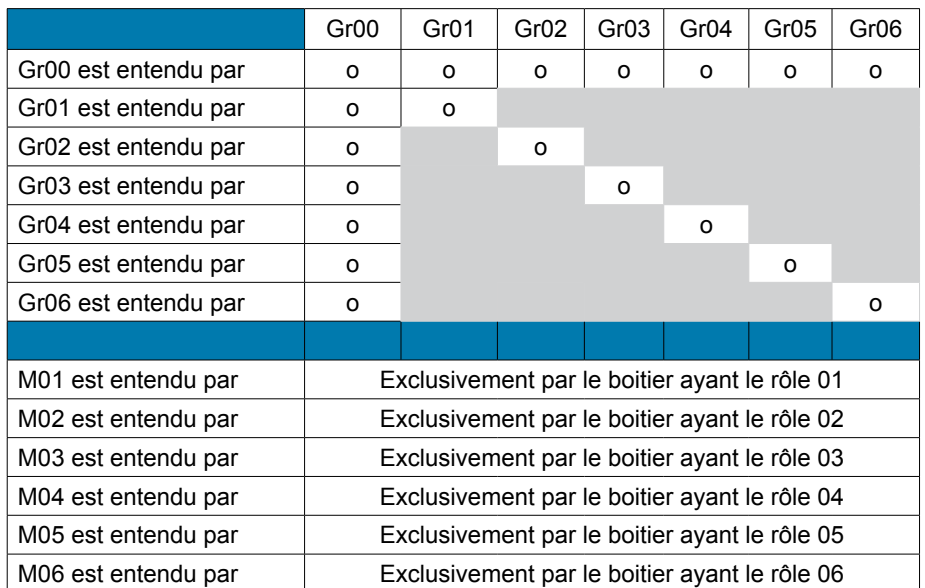

Group  $On$ Off Exit: menu

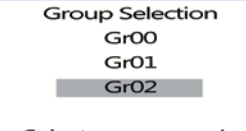

Select a group:  $+$  / -Exit: menu

Exemple d'utilisation, une équipe composée :

• d'un chef d'équipe.

• de deux binômes indépendants (pompiers, grutier + manœuvre).

Le chef d'équipe est sur le groupe Gr00. Les deux membres du 1er binôme sont sur le groupe Gr01 et le 2nd binôme sur le groupe Gr02.

Ainsi chacun des deux binômes peut discuter indépendamment sans déranger l'autre. Le chef d'équipe entend et est entendu des deux binômes. Il peut choisir à tout moment de basculer sur le groupe Gr02 ou Gr03 pour discuter uniquement avec l'un ou l'autre des binômes.

#### e. Menu « Push-to-talk » (PTT)

Principe :

Dans un mode de fonctionnement classique, le système Vokkero offre une communication du type « micros ouverts », autorisant une conférence audio. Dans certaines cas, il peut être nécessaire de couper le micro de tout ou partie des intervenants (notamment lorsque des utilisateurs parlent avec des personnes ne faisant pas partie du réseau, ou que le silence est demandé).

La fonction *Push-to-talk* (ou *PTT*) vous permet d'entrer en communication de manière instantanée, ou de couper le fonctionnement du micro, grâce à une touche dédiée.

Procédure :

- Accéder au menu *Options*, puis *PTT*. Appuyer sur «OK» pour valider votre choix.
- Utiliser «+» ou «-» et sélectionner **On** de sorte à activer la fonction. Appuyer sur «OK» pour valider votre choix.
- • Appuyer sur «Menu» pour revenir à l'écran d'accueil.

Une fois le mode *PTT* activé, l'icône *Micro* apparait sur l'écran principal, signifiant que le mode est activé. Le microphone est fermé.

Signification des icônes :

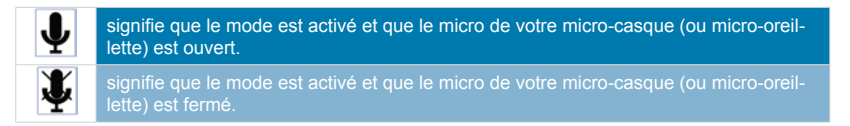

#### **Utilisation du mode « PTT- Mute Mic »**

L'utilisation du *PTT* se fait via la touche «Vokkero» du clavier (là où se trouve le label Vokkero ).

- Une pression brève (moins d'une seconde) permet d'activer ou désactiver le micro de façon permanente.
- Lorsque le micro est fermé, une pression continue sur la touche Vokkero permet d'ouvrir le micro et de communiquer. Lorsque la touche Vokkero est relâchée, le micro est à nouveau coupé.
- Pour stopper le mode *PTT*, retourner dans le sous-menu dédié et choisir *Off* (cf. partie « procédure » ci-dessus).

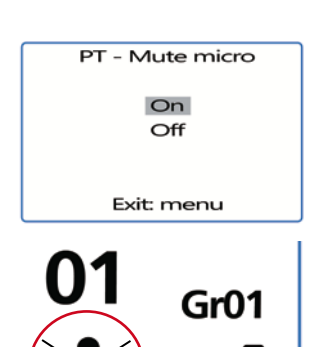

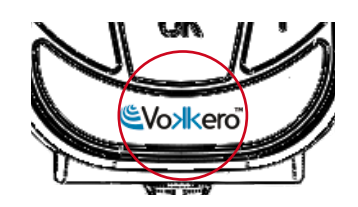

#### **5. Annexes**

#### a. Menu « Advanced settings »

Attention ce menu est uniquement destiné à certains types d'utilisateurs (responsables de parc matériel télécom, distributeurs, techniciens SAV…). De ce fait, l'accès à ce menu nécessite un code d'accès disponible sur demande auprès d'ADEUNIS RF.

Le menu « Advanced settings » permet l'accès à quatre sous-menus :

- *User Menu Locked*
- *Encryption mode*
- *Filter type*
- *• Mic. settings*
- *• AEC Filter*

Procédure :

- Accéder au menu *Adv.* settings. Appuyer sur «OK» pour valider votre choix.
- Le terminal vous demande alors de rentrer un code PIN.
- Saisir la valeur de chaque digit en utilisant les touches «+» ou «-». Le passage au digit suivant se fait par appui bref sur la touche «ON/OFF».
- Une fois le code inséré, appuyer sur «OK».

#### b. Menu « User menu locked »

Cette fonction vous permet de verrouiller l'accès au Menu principal si vous ne souhaitez pas que d'autres utilisateurs puissent modifier les réglages des terminaux. Si cette fonction est activée, l'accès au Menu principal ne sera autorisé qu'en insérant un code Pin.

Procédure :

- Dans le menu *Adv. setting,* sélectionner *User Menu locked*. Appuyer sur «OK» pour valider votre choix.
- Sélectionner *On* en utilisant «+» ou «-». Appuyer sur «OK» pour valider votre choix.
- Appuyer sur «Menu» pour revenir à l'écran d'accueil.
- •

#### c. Menu «Encryption setting»

#### Principe :

L'avantage de ce mode (permettant la désactivation de la procédure d'encryption) est d'autoriser l'intégration de nouveaux terminaux à un groupe sans avoir à relancer une procédure de mise en place d'une conférence. Il est particulièrement recommandé sur des zones où les différents utilisateurs sont éloignés les uns des autres.

L'intégration au réseau se fait alors, en utilisant un « Rôle » disponible et le canal utilisé par ce réseau.

**NOTE IMPORTANTE :** si vous décidez de désactiver la procédure de cryptage des terminaux Vokkero, vous ne pourrez plus assurer la sécurité et la discrétion de vos échanges.

Procédure :

- Accéder au menu *Adv. setting.* Appuyer sur «OK» pour valider votre choix.
- Une fois le code PIN inséré, appuyer sur «OK»
- • Dans le menu *Adv. settings*, sélectionner *Encryption mode* en utilisant «+» ou «-». Appuyer sur «OK» pour valider votre choix.
- Activer ou désactiver la fonction en utilisant «+» ou «-». Appuyer sur «OK»
- Appuyer sur «Menu» pour revenir à l'écran d'accueil.

Advanced settings User Menu Locked **Encryption mode** Filter type

> Enter: OK Exit: menu

Pin Code

 $3000X$ 

Enter: OK Exit: Menu

Advanced settings **User Menu Locked Encryption mode** Filter type

> Enter: OK Exit: menu

Advanced settings User Menu Locked **Encryption mode** Filter type

> Enter: OK Exit: menu

#### d. Menu «Filter type»

*N'hésitez pas à contacter ADEUNIS RF afin de connaître la pertinence de chaque filtre selon l'utilisation que vous faites de votre système Vokkero.*

En fonction de l'environnement et des choix de l'utilisateur, plusieurs types de filtres sont accessibles : *Generic, Specific, No Filter, Generic W/O mute, Specific W/O mute, No Filter W/O mute.*

Procédure :

- Dans le menu *Adv. setting,* sélectionner *Filter type*. Appuyer sur «OK» pour valider votre choix.
- Sélectionner le filtre de votre choix en utilisant «+» ou «-». Appuyer sur «OK» pour valider votre choix.
- Appuyer sur «Menu» pour revenir à l'écran d'accueil.

#### e. Menu « Mic. Settings »

Principe :

Le terminal Vokkero dispose d'une fonction d'ajustement automatique du gain, permettant l'utilisation de nombreux type de micro-casques et micro-oreillettes. Néanmoins, vous avez la possibilité de choisir manuellement la polarisation de votre micro ainsi que son gain, si vous le souhaitez.

Quatre valeurs de polarisation sont accessibles : 0 Ohm, 680 Ohms, 2700 Ohms, 5400 Ohms.

Quatre valeurs de gain sont accessibles : 0 dB, 12 dB, 18 dB, 24 dB.

**IMPORTANT** : la modification des valeurs de polarisation et de gain peut fortement dégrader la qualité audio de votre équipement si elles ne sont pas effectuées avec soin.

Note : la validation de l'option **Manual** permet de sélectionner la polarisation du micro puis la valeur du gain d'entrée.

Procédure :

- Dans le menu *Adv. settings*, sélectionner *Mic. settings* en utilisant «+» ou «-».
- Appuyer sur «OK» pour valider votre choix.
- • Choisir la fonction **Manual** en utilisant «+» ou «-». Appuyer sur «OK» pour valider votre choix.
- Sélectionner la valeur de polarisation. Appuyer sur «OK» pour valider.
- Choisir la valeur de gain. Appuyer sur «OK» pour valider.
- Appuyer sur «Menu» pour revenir à l'écran d'accueil.

#### f. Menu « AEC Filter»

#### Principe :

Le terminal Vokkero dispose d'une fonction «anti-écho», permettant la réduction de ce phénomène et l'optimisation du fonctionnement de nombreux types de micro-casques et micro-oreillettes.

Quatre valeurs d'anti-écho «AEC» sont accessibles : AEC Off, AEC1, AEC2 et AEC3.

**Advanced settings** Liser Menu Locked Encryption mode Filter type

> Enter: OK Exit: menu

**Advanced settings** Encryption mode Filter type Mic. settings

> Enter: OK Exit: menu

Mic. polarization 680R  $2K7$ **5K4** 

> Select:  $+/-$ Exit : Menu

Mic. gain  $O dB$ 6<sub>dB</sub>  $12dB$ 

Select:  $+/-$ Exit : Menu

#### Procédure :

- Dans le menu *Adv.* settings, sélectionner *AEC Filter* en utilisant «+» ou «-».
- Appuyer sur «OK» pour valider votre choix.
- Sélectionner la valeur de AEC souhaitée. Appuyer sur «OK» pour valider.
- Appuyer sur «Menu» pour revenir à l'écran d'accueil.

#### **6. Batteries**

Selon la version, plusieurs types de batteries sont proposés avec le terminal VOKKERO :

**USA/CANADA : ARF 7672AA / DA / DS / EA / EF / FA / GA AUSTRALIE : ARF 7672AB/ DB / EB / FB / GB NOUVELLE ZELANDE : ARF 7672AC / DC / EC / FC / GC** Système de conférence audio avec une batterie 3.7 V 1130 mA/h Température de fonctionnement: -10 / +50°C (14°F to 122°F)

**USA/CANADA : ARF 7672AN / AS / DN / DT / DU / DV AUSTRALIE : ARF 7672AO / AT / DO / DW NOUVELLE ZELANDE : ARF 7672AP / AU / DP / DX**  Système de conférence audio avec une batterie 3.7 V 2260 mA/h

Température de fonctionnement: -10 / +50°C (14°F to 122°F)

Il est possible de recharger la batterie avant qu'elle ne soit totalement vide. En conditions normales de température et d'utilisation, le temps de charge de la batterie 1130 mAh est de 3 à 4 heures et de 5 à 6 heures pour une batterie 2260mAh, complètement déchargée.

Son autonomie est d'environ 6 heures pour la version 1130mAh et de 12 heures pour la version 2260mAh.

**NOTE IMPORTANTE :** lorsque l'appareil est éteint, la batterie se décharge du fait d'une faible consommation de courant en position Arrêt. Il est conseillé de retirer la batterie de l'appareil lorsqu'il n'est pas utilisé et de vérifier le niveau de charge de la batterie avant une nouvelle utilisation.

Utiliser uniquement les batteries Easy pack référencées dans cette notice et fournies par Adeunis RF. L'utilisation de batteries ou chargeurs non adaptés peut occasionner des risques d'incendie, explosions, fuites ou autres dommages.

**NOTE** : l'utilisateur doit recycler ses batteries usagées en les déposant dans un point de collecte prévu à cet effet.

Pour trouver un site de collecte près de chez vous : http://www.rbrc.org/french/

#### **7. Antennes**

Les terminauxVOKKERO ont été concus pour fonctionner avec des antennes intégrées.

Cependant, les terminaux VOKKERO énumérés ci-dessous, peut fonctionner avec des antennes externes :

#### **USA/CANADA : ARF 7672AS / DV AUSTRALIE : ARF 7672AT / DW NOUVELLE ZELANDE : ARF 7672AU / DX**

Les antennes non inclusent dans cette liste ci-dessous sont strictement interdites pour une utilisation avec cet appareil, sauf en cas d'approbation de la FCC.

- **• LPRS ANT-900MR**
- **• MOBILE MARK PSKN3-925S**
- **PANORAMA ANTENNA CD900-1**

**AEC** settings AFC Off AEC1 AEC<sub>2</sub>

 $Select: +/-$ Exit: Menu

#### **8. Dépannage – FAQ**

Les problèmes fréquemment rencontrés sont présentés ci-dessous pour vous aider à les résoudre.

#### **Je ne parviens pas à communiquer avec d'autres appareils.**

- Assurez-vous que tous les appareils fonctionnent sur le même canal.
- Assurez-vous qu'un seul des appareils est identifié par le numéro 01.

#### **L'appareil ne réussit pas à rejoindre la conférence.**

- Assurez-vous que l'opération de cryptage a été réalisée sur chacun des appareils afin de pouvoir participer à la conférence, tout particulièrement si vous avez ajouté un appareil après le début de la conférence.
- Ne donnez pas le même numéro à plusieurs appareils.

#### **L'appareil ne s'allume pas.**

Vérifiez que la batterie est chargée et correctement insérée.

#### **La communication est brouillée.**

- Un autre système de conférence doit fonctionner près du vôtre. Modifiez le canal afin d'éviter les brouillages.
- Assurez-vous qu'il n'y ait aucun contact entre l'antenne et le fil de l'oreillette.
- Assurez-vous que tous les terminaux sont identifiés sur des numéros différents.

#### **J'entends des grésillements**.

Le microphone de l'un des appareils est probablement endommagé. Remplacez-le.

#### **Je m'entends parler, il y a un écho**.

Vérifiez que les microphones des différents appareils sont séparés les uns des autres de 10 mètres au minimum.

#### **Les touches ne fonctionnent pas correctement**.

- Assurez-vous que votre doigt appuie bien au creux de la touche (sur le signe).
- N'appuvez pas sur plus d'une touche à la fois avec votre doigt ou votre main.

# ESPAÑOL

#### **Introducción**

La operaciones descritas más adelante le permitirán utilizar, simple y rápidamente, su sistema de comunicación Vokkero. Estas operaciones son comunes a las versiones de Vokkero siguientes:

#### **USA/CANADA : ARF 7672AA / AN / AS / DA / DN / DS / DT / DU / DV / EA / EF / FA / GA AUSTRALIA : ARF 7672AB / AO / AT / DB / DO / DW / EB / FB / GB NUEVA-ZELANDA : ARF 7672AC / AP / AU / DC / DP / DX / EC / FC / GC**

Nota: la referencia del producto se encuentra en la etiqueta situada en el alojamiento de la batería del terminal.

#### **1. Terminal Vokkero**

#### a. Descripción de los iconos de la pantalla

La pantalla muestra las informaciones esenciales para el usuario al utilizar su terminal.

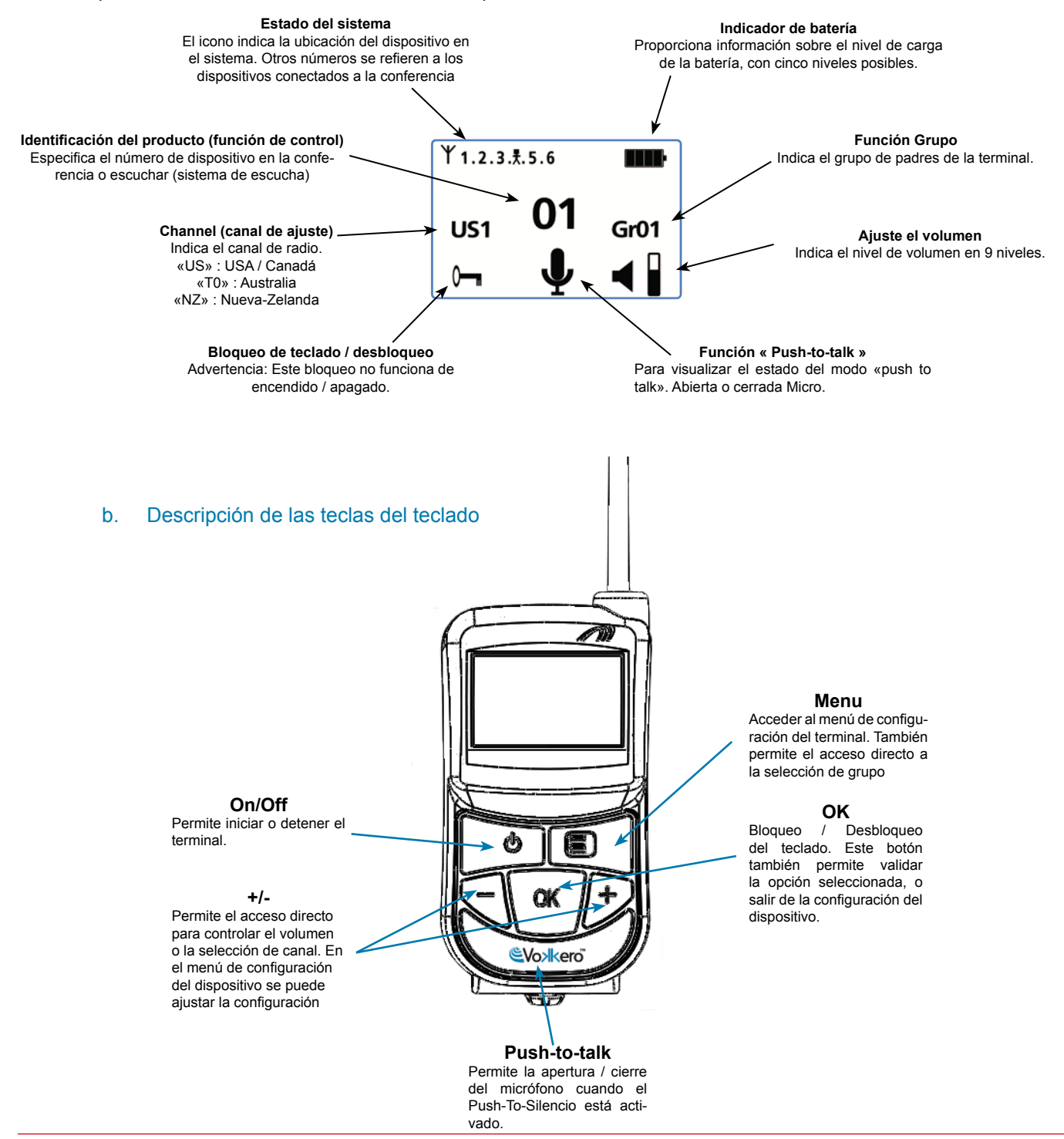

#### **2. Puesta en marcha del terminal – Informaciones importantes**

Antes de proceder a la puesta en marcha del terminal, asegurarse de que esté instalada una batería previamente cargada en el compartimento previsto para este fin (en la parte posterior del terminal).

Para encender el aparato, pulsar la tecla «Marcha / Paro » y mantenerla pulsada hasta que se encienda.

Para apagar el aparato, pulsar la tecla «Marcha / Paro » y mantenerla pulsada hasta que se apague.

Nota 1: al encender el aparato, el teclado está bloqueado automáticamente.

Para desbloquear el teclado, pulsar la tecla «OK» hasta que desaparezca la llave de bloqueo.

Nota 2: todos los parámetros, incluido el ajuste de volumen, se conservan y permanecen idénticos al apagar el aparato o al retirar la batería.

#### a. Utilización del sistema Vokkero – Utilización básica

#### Principio:

Para establecer una conferencia, basta con:

- Atribuir un número distinto a cada aparato que participe en la conferencia.
- Definir el canal de radio que será utilizado para las comunicaciones.
- Emparejar los aparatos en modo conferencia (procedimiento de encryption).

#### b. Atribuir un número a un sistema

Para establecer una conferencia, primeramente debe identificar todos los aparatos que tomarán parte en ella y atribuirles un número (rol). Una conferencia puede establecerse entre 2 y 6 aparatos, los cuales deben ser identificados con un número del 1 al 6.

Nota 1: uno de los aparatos debe llevar imperativamente el nº 01

Nota 2: no atribuya el mismo número a varios aparatos, ya que esto impediría el funcionamiento correcto de la conferencia.

Procedimiento:

- Desbloquear el teclado
- Desde la pantalla de inicio, pulsar la tecla «Menú» hasta que aparezca User MENU (menú de configuración).
- Con ayuda de las teclas «+» o «-», acceder al submenú Rôle (reglaje de rol). Pulsar «OK» para validar la selección.
- Seleccionar el número de identificación del aparato utilizando las teclas «+» o «-».
- Pulsar «OK» para validar la selección.
- Pulsar «Menú» para volver a la pantalla de inicio.

#### c. FHSS Tablas / Reglaje del canal

**IMPORTANTE**: Antes de usar el dispositivo, se deben observar las disposiciones legales vigentes en su país.

En estas versiones de 915 MHz FHSS, Vokkero se transmite en el modo de salto de frecuencia (FHSS).

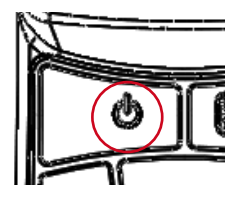

Role settings role 1 role<sub>2</sub> role 3

Select a role:  $+$  / -Exit : Menu

Puede configurar el terminal Vokkero en las mesas de 4 o 5 diferentes canales, dependiendo de la configuración de su módulo.

Hay diferentes grupos de la tabla de frecuencias disponibles en función de la localización de uso del equipo:

«**tablas US**»: puede ser utilizado en América del Norte (EE.UU. / Canadá) y la mayoría de los países de Centro y Sur América.

«**tablas T0**»: puede ser utilizado en Australia y algunos países asiáticos.

«**tablas NZ**»: puede ser utilizado en Nueva Zelanda y algunos países asiáticos.

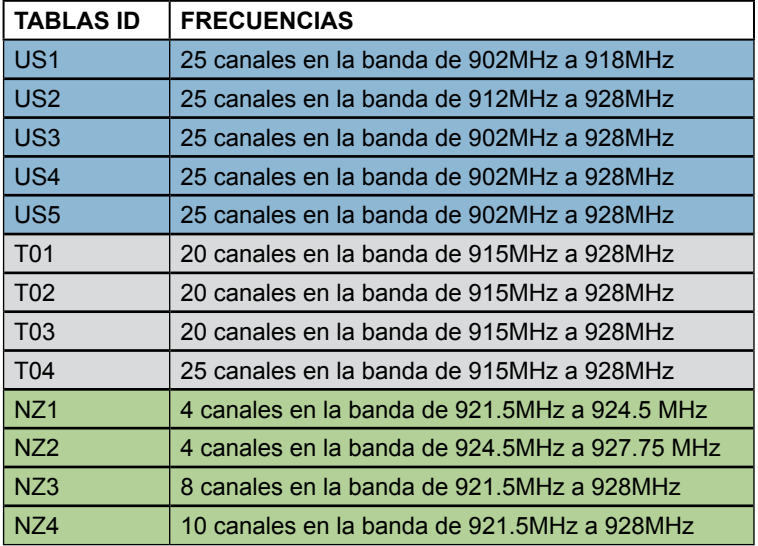

Procedimiento:

- Desde la pantalla de inicio, pulsar la tecla «Menú» hasta que aparezca User MENU.
- Con ayuda de las teclas «+» o «-», acceder al submenú Channel (Canal). Pulsar «OK» para validar la selección.
- En el menú Channel, seleccionar el canal (US1 a US5 para USA / Canadá versión, T01 a T04 para la versión Australia y NZ1 NZ4 para Nueva Zelanda versión) utilizando «+» o «-». Debe atribuir el mismo número de canal a todos los terminales.
- Pulsar «OK» para validar la selección.
- Pulsar «Menú» para volver a la pantalla de inicio.

#### d. Reglaje de los sistemas en modo conferencia (procedimiento de encryption)

Principio: para comunicarse, los aparatos deben memorizar una llave de encriptado suministrada por el aparato número 01.

Esta operación es necesaria para:

- permitir a todos los aparatos participar en una conferencia.
- añadir un aparato a un sistema existente ya configurado.

#### **IMPORTANTE**

Un aparato no puede comunicar con un sistema si no se ha realizado el procedimiento deencryption. Si se desea añadir un terminal a un sistema existente, es imperativo realizar este procedimiento con todos los aparatos del sistema (incluidos los aparatos configurados en modo Listener).

Asegúrese de que se ha respetado cada uno de los siguientes criterios antes de comenzar la operación:

- todos los aparatos deben utilizar el mismo canal.
- solo un aparato tiene la identificación 01.

 $US<sub>1</sub>$  $US<sub>2</sub>$  $US3$ 

Chan. settings

Select a channel:  $+$  / -Exit : Menu

Network encryption

**Fxit** Start

#### Procedimiento:

- En cada aparato, pulsar la tecla «Menú» hasta que aparezca User MENU.
- Con ayuda de las teclas «+» o «-», acceder al submenú Network. Pulsar «OK» para validar la selección.
- Con avuda de las teclas «+» o «-» acceder al submenú Start.
- En los terminales de 2 a 6, pulsar «OK» para validar la selección.
- Todos los aparatos deben indicar «Network Encryption in progress... please wait».
- Pulsar ahora la tecla «OK» del terminal 1. El aparato 01 indica «Sending Key. please wait until process has succeeded».
- Cuando un aparato recibe la llave de encriptado de parte del aparato número 01, la pantalla indica \*\*SUCCEEDED\*\*. Pulsar la tecla «OK» para validar. Solo el aparato 01 conserva la misma indicación.
- Una vez validada la operación de encriptado en cada uno de los demás aparatos, pulsar la tecla «OK» del aparato número 01 para terminar la operación.

Observación: para salir del menú sin guardar las modificaciones, pulsar la tecla «Menú».

En la pantalla principal, todos los terminales integrados en la red aparecen en el icono «statut», confirmando así que el emparejamiento de los productos se ha realizado con éxito.

Una vez realizadas estas tres etapas (b, c y d), ya puede utilizar su sistema de comunicación Vokkero.

#### e. Reglaje del volumen de escucha

- Asegurarse de que el teclado está desbloqueado.
- Asegurarse de estar en la pantalla de inicio. Pulsar «+» o «-» durante 2 segundos.
- Se oirá entonces un "bip" en el auricular.
- Para ajustar el volumen, pulsar «+» o «-». Existen 9 niveles de volumen. El nivel máximo o mínimo es visible vía el icono de volumen (cf descripción de los iconos de la pantalla)
- Pulsar «OK» para validar.

#### f. Entrada y salida de la red

Una vez creada la red de comunicación, cada vez que su terminal entre en la red o salga de ella, será señalado por medio de bips sonoros:

- \* 4 Bips rápidos -> entrada en la red
- \* 2 Bips lentos -> salida de la red

#### g. Utilización del modo de escucha « listener »

Es posible utilizar un aparato en modo escucha solamente. El aparato puede entonces únicamente recibir y oír las comunicaciones intercambiadas entre los otros aparatos de la conferencia. El usuario no podrá ser oído.

#### **IMPORTANTE**

- El modo escucha solamente puede funcionar si ha participado en la operación de encriptado.
- El modo escucha solamente puede funcionar si al menos 2 aparatos (el nº 01 y otro) están en conferencia.

Procedimiento:

- • A partir de la pantalla de inicio, pulsar la tecla «Menú» hasta que aparezca User MENU.
- Con ayuda de las teclas «+» o «-», acceder al submenú Rôle (reglaje de rol). Pulsar «OK» para validar la selección.
- Con ayuda de las teclas «+» o «-», seleccionar Listener en la lista propuesta.
- Pulsar «OK» para validar la selección.

Network encryption

in progress... please wait

Exit: menu

Network encryption

**SUCCEEDED** 

Exit: menu

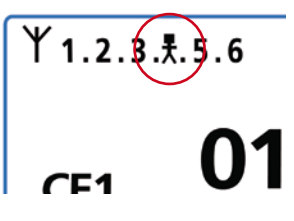

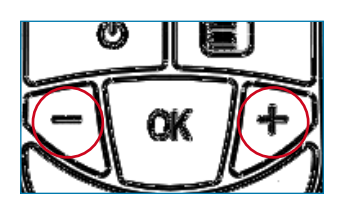

Role settings role 5 role 6 listener

> Save: OK Exit: Menu

#### altavoz del micro-casco (o micro-auricular).

El terminal dispone de 7 niveles de volumen.

b. Reglaje del « Sidetone »

Procedimiento:

- Acceder al menú Option. Pulsar «OK».
- Acceder al submenú Sidetone. Pulsar «OK» para validar la selección.
- Utilizar «+» o «-» para ajustar el nivel de Sidetone.
- Pulsar «OK» para validar la selección.
- Pulsar «Menú» para volver a la pantalla de inicio.

#### Class 2 channels **Speaker Mode**

 $Enter OK$ Exit : Menu

**Option MENU** 

Speaker Mode

On  $\cap$ ff

Exit : Menu

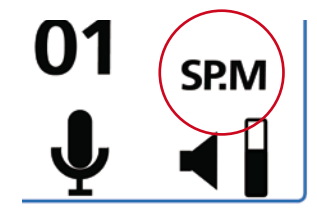

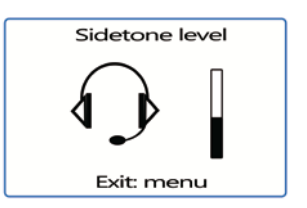

### **3. Menú Opciones**

La funcion descrita más abajo en el menú Options está disponible en todas las versiones de Vokkero Evolution 3.

#### a. Opción Speaker Mode

#### Introducción:

La opción Speaker Mode permite utilizar uno de los terminales Vokkero como «relé» hacia un sistema de anuncio (generalmente, un sistema de audio que permite dirigirse al público). Este sistema es utilizado frecuentemente por los árbitros en ciertos deportes cuando deben anunciar sus decisiones.

Nota: esta opción solamente puede ser utilizada si se usa el accesorio previsto para este fin (pulsador específico).

Procedimiento:

- A partir de la pantalla de inicio, pulsar la tecla «Menú» hasta que aparezca User MENU.
- Con ayuda de las teclas «+» o «-» acceder al submenú Options. Pulsar «OK»
- Con ayuda de las teclas «+» o «-» seleccionar Speaker Mode. Pulsar «OK» para validar la selección.
- Con ayuda de las teclas «+» o «-» seleccionar On.
- Pulsar «OK» para validar la selección.
- Pulsar «Menú» para volver a la pantalla de inicio.

En la pantalla de inicio, el icono **SP.M** aparece activado, confirmando así la puesta en marcha de la función.

El terminal puede conectarse ahora a un sistema de anuncio. Únicamente la activación del pulsador dedicado (conectado a uno o a varios de los otros terminales) permitirá la difusión de la palabra vía ese terminal ajustado en Speaker Mode.

#### **4. Funciones opcionales**

#### a. Introducción a las funciones opcionales

Las funciones opcionales descritas en este capítulo solamente están disponibles en ciertas versiones de Vokkero, con la referencia:

#### ARF7668DB - ARF7668DO

Nota: la referencia del producto se encuentra en la etiqueta situada en el alojamiento de la batería del terminal.

El modo Sidetone permite ajustar el nivel del retorno audio (la escucha de su voz) en el

#### c. Menú «Fast Mode»

Reglaje rápido del canal « Fast Channel »

#### Principio:

Si se utilizan varios sistemas Vokkero en el mismo lugar y estos utilizan canales diferentes, es posible utilizar la función Fast Channel para pasar de un canal a otro. El interés de esta función es, por ejemplo, ofrecer a un responsable de equipos pasar de un equipo a otro (utilizando cada uno de ellos uno de los tres canales CE disponibles, sin que la comunicación establecida sea oída por los otros).

Nota: esta función solamente puede ser utilizada si los sistemas utilizan los canales CE. Es inaccesible en lo canales de clase 2 (Class 2 Channels).

**Atención**: si el terminal 01 cambia de canal y los otros terminales permanecen en el canal precedente, no podrán comunicarse. Así pues, se desaconseja encarecidamente atribuir el rol 01 a un terminal que deba cambiar de canal frecuentemente.

Procedimiento:

- Acceder al menú Option. Pulsar «OK».
- Acceder al Fast mode. Pulsar «OK» para validar la selección.
- En el menú Fast mode, seleccionar Fast Channel utilizando «+» o «-».
- Pulsar «OK» para validar la selección.
- Pulsar «Menú» para volver a la pantalla de inicio.

#### **Utilización del modo Fast Channel**

- La utilización del *Fast Channel* se efectúa vía las teclas «+» o «-» del teclado.
- Una presión breve (menos de un segundo) en «+» o «-» permite acceder a la selección de canal.
- Con ayuda de las teclas «+» o «-», seleccionar el canal C01, C02, o C03 y pulsar «OK» para validar la selección.

Nota: para salir del modo *Fast Channel*, volver al submenú dedicado y seleccionar *none* (cf. parte « procedimiento » descrita más arriba).

Solamente se puede activar un modo Fast a la vez. Por consiguiente, el modo Fast Channel no podrá activarse al mismo tiempo que el modo Fast volume.

#### **Reglaje rápido del volumen « Fast volume »**

Principio:

En modo normal, el acceso al reglaje del volumen se efectúa desbloqueando el teclado y pulsando 2 segundos una de las teclas «+» o «-». La función « Fast volume » permite eximirse de estas operaciones, autorizando así un acceso inmediato al reglaje del volumen.

#### Procedimiento:

- Acceder al menú Option. Pulsar «OK».
- Acceder al Fast mode. Pulsar «OK» para validar la selección.
- En el menú Fast mode, seleccionar Fast Volume utilizando «+» o «-».
- Pulsar «OK» para validar la selección.
- Pulsar «Menú» para volver a la pantalla de inicio.

Nota: para salir del modo *Fast Volume*, volver al submenú dedicado y seleccionar none (cf. parte « procedimiento » descrita más arriba).

Solamente se puede activar un modo *Fast* a la vez. Por consiguiente, el modo *Fast volume* no podrá activarse al mismo tiempo que el modo Fast Channel.

Fast mode

none Fast volume **Fast channel** 

Exit: menu

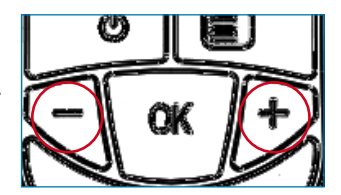

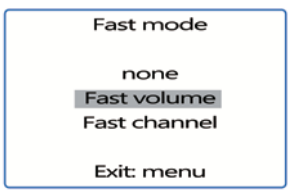

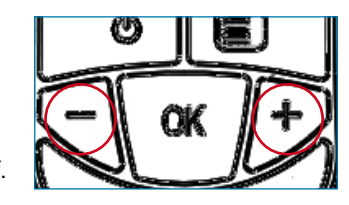

#### d. Función « Grupo »

#### Principio:

La función grupo le permite determinar la pertenencia a un « grupo » (o a un « equipo ») de su terminal Vokkero. Pueden seleccionarse hasta 7 grupos diferentes. Cada uno de estos grupos posee su propia autorización de escucha y de toma de palabra en el seno de la red, en el límite de los 6 terminales en modo full-duplex y en una infinidad de terminales en modo « listener ».

Una funcionalidad suplementaria está igualmente disponible vía el menú Grupo. Puede usted elegir dirigirse a un terminal en particular, sin que los otros usuarios le oigan, cualquiera que sea su grupo. Esta funcionalidad es accesible en el menú grupo (cf procedimiento más abajo) seleccionando los los títulos «M0x» (x indica el número de terminal con el que se desea hablar en particular) en la lista propuesta. Cada terminal está identificado mediante su número de rol. Ejemplo: terminal 1 = M01. Procedimiento:

- Acceder al menú Option. Pulsar «OK».
- Acceder al menú Group. Pulsar «OK» para validar la selección.
- En el menú Group, seleccionar On utilizando «+» o «-».
- Pulsar «OK» para validar la selección.
- Pulsar «Menú» para volver a la pantalla de inicio.

Procedimiento de utilización:

A partir de la pantalla de inicio, pulsar brevemente (menos de un segundo) «Menú» para acceder al *Group Selection*.

Con ayuda de las teclas «+» o «-» seleccionar el grupo. Pulsar «OK» para validar la selección.

Tabla de funcionalidades por grupo:

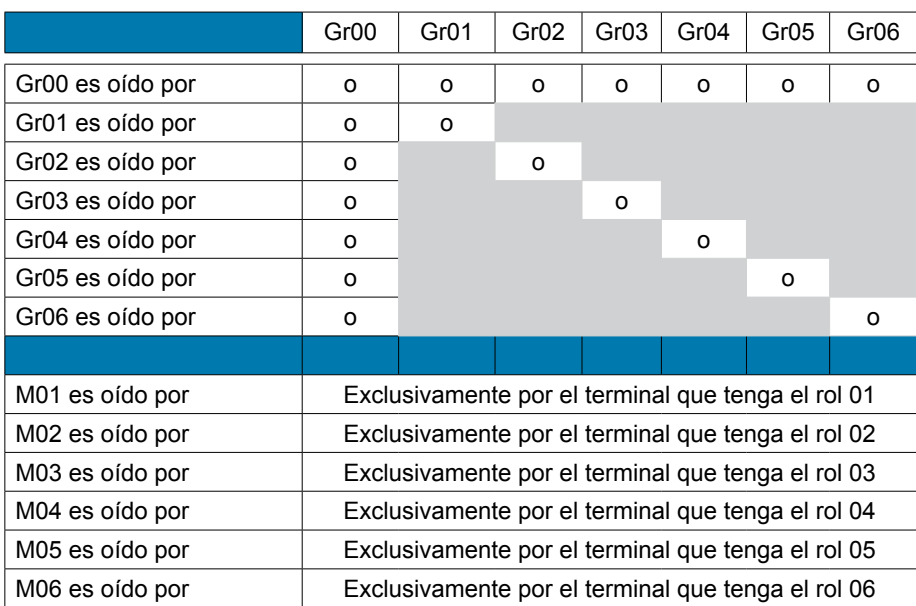

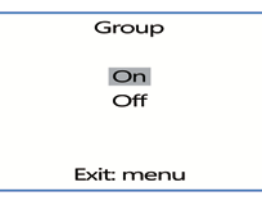

Group Selection GrOO  $GrO1$  $GrO2$ 

Select a group:  $+$  / -Exit: menu

#### **Ejemplo de utilización**:

Un equipo compuesto por:

- un jefe de equipo.
- dos binomios independientes (bomberos, gruista + operario).

El jefe de equipo está en el grupo Gr00. Los dos miembros del 1er binomio están en el grupo Gr01 y el 2º binomio en el grupo Gr02.

Cada uno de los dos binomios puede hablar independientemente sin molestar al otro. El jefe de equipo oye y es oído por los dos binomios. Puede elegir en todo momento conectarse al grupo Gr02 o al grupo Gr03 para hablar únicamente con uno u otro de los binomios.

#### e. Menú « Push-to-talk » (PTT)

Principio:

En un modo de funcionamiento clásico, el sistema Vokkero ofrece una comunicación de tipo « micrófonos abiertos », autorizando una conferencia audio. En ciertos casos puede ser necesario cortar el micrófono de todos o de parte de los intervinientes (principalmente cuando los usuarios hablan con personas que no forman parte de la red o si se pide silencio).

La función *Push-to-talk* (o *PTT*) permite entrar en comunicación de forma instantánea o cortar el funcionamiento del micrófono con ayuda de una tecla dedicada.

Procedimiento:

- Acceder al menú Options, y a **PTT**. Pulsar «OK» para validar la selección.
- Utilizar «+» o «-» y seleccionar On a fin de activar la función. Pulsar «OK» para validar la selección.
- Pulsar «Menu» para volver a la pantalla de inicio.

Una vez activado el modo *PTT*, el icono Micro aparece en la pantalla principal, indicando que el modo está activado. El micrófono está cerrado.

Significado de los iconos:

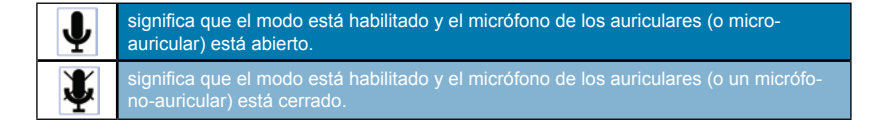

#### **Utilización del modo « PTT- Mute Mic »**

La utilización del modo PTT se efectúa vía la tecla «Vokkero» del teclado (donde se encuentra el logo Vokkero).

- Una presión breve (menos de un segundo) permite activar o desactivar el micrófono de forma permanente.
- Cuando el micrófono está cerrado, una presión continua sobre la tecla Vokkero permite abrirlo y entrar en comunicación. Soltando la tecla Vokkero, el micrófono se corta de nuevo.
- Para salir del modo PTT, volver al submenú dedicado y seleccionar Off (cf. parte « procedimiento » descrita más arriba).

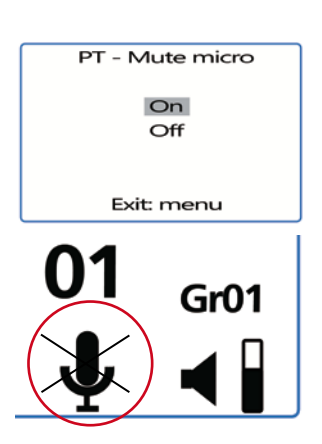

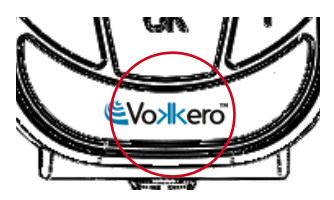

#### **5. Anexos**

#### a. Menú « Advanced settings »

Atención: este menú está dedicado solamente a cierto tipo de usuarios (responsables de parque material telecom, distribuidores, técnicos del servicio postventa…). De hecho, para acceder a este menú es necesario un código de acceso disponible bajo demanda a ADEU-NIS RF.

El menú « Advanced settings » permite acceder a cuatro submenús:

- *User Menu Locked*
- *Encryption mode*
- *Filter type*
- *• Mic. settings*
- *• AEC Filter*

Procedimiento:

- Acceder al menu Adv. settings. Pulsar «OK» para validar la selección.
- El terminal pide que se introduzca un código PIN.
- Introducir el valor de cada dígito utilizando las teclas «+» o «-». Para pasar al siguiente dígito pulsar brevemente la tecla «ON/OFF».
- Una vez introducido el código, pulsar «OK».

#### b. Menú « User menu locked »

Esta función permite bloquear el acceso al menú principal si se desea impedir que otros usuarios puedan modificar los reglajes de los terminales. Si esta función está activada, el acceso al menú principal solamente será autorizado introduciendo un código Pin.

Procedimiento:

- En el menú Adv. setting, seleccionar User Menu locked. Pulsar «OK» para validar la selección.
- Seleccionar On utilizando «+» o «-». Pulsar «OK» para validar la selección.
- Pulsar «Menu» para volver a la pantalla de inicio.

#### c. Menú «Encryption setting»

#### Principio:

La ventaja de este modo (el cual permite desactivar el procedimiento de encryption) es autorizar la integración de nuevos terminales a un grupo sin que sea necesario lanzar de nuevo un procedimiento para establecer una conferencia. Está particularmente recomendado en las zonas en las que los diferentes usuarios están alejados unos de otros. La integración en la red se efectúa entonces utilizando un « Rol » disponible y el canal utilizado por esa red.

**NOTA IMPORTANTE**: si decide desactivar el procedimiento de encriptado de los terminales Vokkero, ya no podrá garantizar la seguridad y la discreción de sus conversaciones.

#### Procedimiento:

- Acceder al menú Adv. setting. Pulsar «OK» para validar la selección.
- Una vez introducido el código PIN, pulsar «OK»
- En el menú Adv. settings, seleccionar Encryption mode utilizando «+» o «-». Pulsar «OK» para validar la selección.
- • Activar o desactivar la función utilizando «+» o «-». Pulsar «OK»
- Pulsar «Menu» para volver a la pantalla de inicio.

**Advanced settings** User Menu Locked Encryption mode Filter type

> Enter: OK Exit: menu

Pin Code

ww

Enter: OK Exit: Menu

**Advanced settings User Menu Locked** Encryption mode Filter type

> Enter: OK Exit: menu

Advanced settings User Menu Locked Encryption mode Filter type

> Enter: OK Evit: menu

#### d. Menú «Filter type»

*No dude en contactar con ADEUNIS RF a fin de conocer la pertinencia de cada filtro según la utilización dada al sistema Vokkero.*

En función del entorno y de las preferencias del usuario, es posible acceder a varios tipos de filtros: *Generic, Specific, No Filter, Generic W/O mute, Specific W/O mute, No Filter W/O mute*.

Procedimiento:

- En el menú Adv. setting, seleccionar Filter type. Pulsar «OK» para validar la selección.
- Seleccionar el filtro deseado utilizando «+» o «-». Pulsar «OK» para validar la selección.
- Pulsar «Menu» para volver a la pantalla de inicio.

#### e. Menú « Mic. Settings »

#### Principio:

El terminal Vokkero dispone de una función de ajuste automático de la ganancia, lo cual permite utilizar numerosos tipos de micro-cascos o de micro-auriculares. Sin embargo, si se desea, existe la posibilidad de seleccionar manualmente la polarización del micrófono, así como su ganancia.

Es posible acceder a cuatro valores de polarización: 0 Ohmios, 680 Ohmios, 2.700 Ohmios y 5.400 Ohmios.

Igualmente, es posible acceder a cuatro valores de ganancia: 0 dB, 12 dB, 18 dB y 24 dB.

**IMPORTANTE**: la modificación de los valores de polarización y de ganancia, si no se efectúa con cuidado, puede degradar de manera importante la calidad audio del equipo.

Nota: la validación de la opción Manual permite seleccionar la polarización del micrófono y el valor de la ganancia de entrada.

Procedimiento:

- En el menú Adv. settings, seleccionar Mic. settings utilizando «+» o «-».
- Pulsar «OK» para validar la selección.
- Seleccionar la función Manual utilizando «+» o «-». Pulsar «OK» para validar la selección.
- Seleccionar el valor de polarización. Pulsar «OK» para validar.
- Seleccionar el valor de ganancia. Pulsar «OK» para validar.
- Pulsar «Menú» para volver a la pantalla de inicio.

#### f. Menú « AEC Filter»

#### Principio:

El terminal Vokkero dispone de una función «anti-eco», que permite la reducción de este fenómeno y la optimización del funcionamiento de numerosos tipos de micro-cascos y de micro-auriculares.

Es posible acceder a cuatro valores anti-eco «AEC»: AEC Off, AEC1, AEC2 y AEC3

#### Procedimiento:

- En el menú Adv. settings, seleccionar AEC Filter utilizando «+» o «-».
- Pulsar «OK» para validar la selección.
- Seleccionar el valor de AEC deseado. Pulsar «OK» para validar.
- Pulsar «Menú» para volver a la pantalla de inicio.

Advanced settings User Menu Locked Encryption mode Filter type

> $Enter OK$ Exit: menu

Advanced settings Encryption mode Filter type Mic. settings

> Enter: OK Exit: menu

Mic. polarization 680R  $2K$ **5K4** 

Select:  $+/-$ Exit: Menu

> Mic. gain  $0<sub>dB</sub>$  $6 dB$  $12dB$

Select:  $+/-$ Exit : Menu

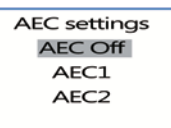

Select:  $+/-$ Exit: Menu

#### **6. Baterías**

Según la versión, con el terminal VOKKERO se proponen varios tipos de baterías:

**USA/CANADA : ARF 7672AA / DA / DS / EA / EF / FA / GA AUSTRALIA : ARF 7672AB/ DB / EB / FB / GB NUEVA ZELANDA : ARF 7672AC / DC / EC / FC / GC** Sistema de conferencia audio con una batería de 3,7 V - 1.130 mA/h Temperatura de funcionamiento: -10 / +50° C

#### **USA/CANADA : ARF 7672AN / AS / DN / DT / DU / DV AUSTRALIA : ARF 7672AO / AT / DO / DW NUEVA ZELANDA : ARF 7672AP / AU / DP / DX**

Sistema de conferencia audio con una batería de 3,7 V – 2.260 mA/h Temperatura de funcionamiento: -10 / +50°C

Es posible recargar la batería antes de que esté completamente descargada. En condiciones normales de temperatura y de utilización, el tiempo de carga de la batería de 1.130 mAh es de 3 a 4 horas, siendo de 5 a 6 horas para una batería de 2.260 mAh completamente descargada.

Su autonomía es de 6 horas aproximadamente para la versión 1.130 mAh y de 12 horas para la versión 2.260 mAh.

**NOTA IMPORTANTE**: con el aparato apagado, la batería se descarga debido a un débil consumo de corriente en posición de Paro. Se aconseja retirar la batería del aparato si éste no se utiliza y verificar el nivel de carga de la batería antes de una nueva utilización.

Utilizar únicamente las baterías Easy cuya referencia figura en este manual, suministradas por Adeunis RF. La utilización de baterías o cargadores no adecuados puede ocasionar riesgos de incendio, explosión, fugas u otros daños.

**NOTA**: el usuario debe reciclar su baterías usadas depositándolas en un punto de recogida previsto con este fin. Para conocer los puntos de recogida más cercanos: http://www.rbrc.org/

#### **7. Antenas**

Los terminales Vokkero han sido diseñados para operar con antenas integradas.

Sin embargo, los terminales Vokkero se enumeran a continuación, puede operar con antenas externas:

#### **USA/CANADA : ARF 7672AS / DV AUSTRALIA : ARF 7672AT / DW NUEVA ZELANDA : ARF 7672AU / DX**

Antenas no incluidos en esta lista de abajo están estrictamente prohibidos para su uso con este dispositivo, a menos que a nivel de sistema de aprobación de la FCC se gana.

- **• LPRS ANT-900MR**
- **• MOBILE MARK PSKN3-925S**
- **PANORAMA ANTENNA CD900-1**

#### **8. Reparación – FAQ**

Los problemas encontrados frecuentemente son presentados a continuación para ayudarle a resolverlos.

**No consigo comunicar con otros aparatos**.

- Asegúrese de que todos los aparatos utilizan el mismo canal.
- Asegúrese de que solamente uno de los aparatos está identificado con el número 01.

#### **El aparato no consigue participar en la conferencia**.

- Asegúrese de que la operación de encriptado ha sido realizada en cada uno de los aparatos, a fin de poder participar en la conferencia, particularmente si ha añadido un aparato después de que se haya iniciado la conferencia.
- No atribuya el mismo número a varios aparatos.

#### **El aparato no se enciende**.

Verifique que la batería esté cargada y correctamente colocada.

#### **La comunicación tiene interferencias**.

- Otro sistema de conferencia debe estar funcionando cerca del suyo. Modifique el canal a fin de evitar las interferencias.
- Asegúrese de que no haya ningún contacto entre la antena y el cable del auricular.
- Asegúrese de que todos los terminales estén identificados con números diferentes.

#### **Oigo crepitaciones**.

El micrófono de uno de los aparatos está probablemente averiado. Reemplácelo.

#### **Me oigo hablar, hay eco**.

Verifique que los micrófonos de los diferentes aparatos estén separados unos de otros 10 metros como mínimo.

#### **Las teclas no funcionan correctamente**.

- Asegúrese de que su dedo presiona bien en el centro de la tecla (sobre el signo).
- No pulse más de una tecla a la vez con el dedo o con la mano.

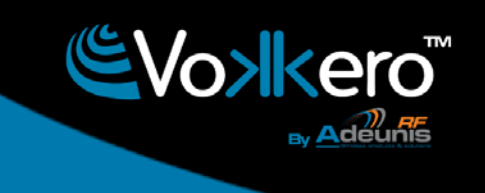

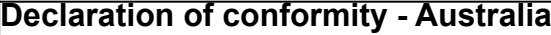

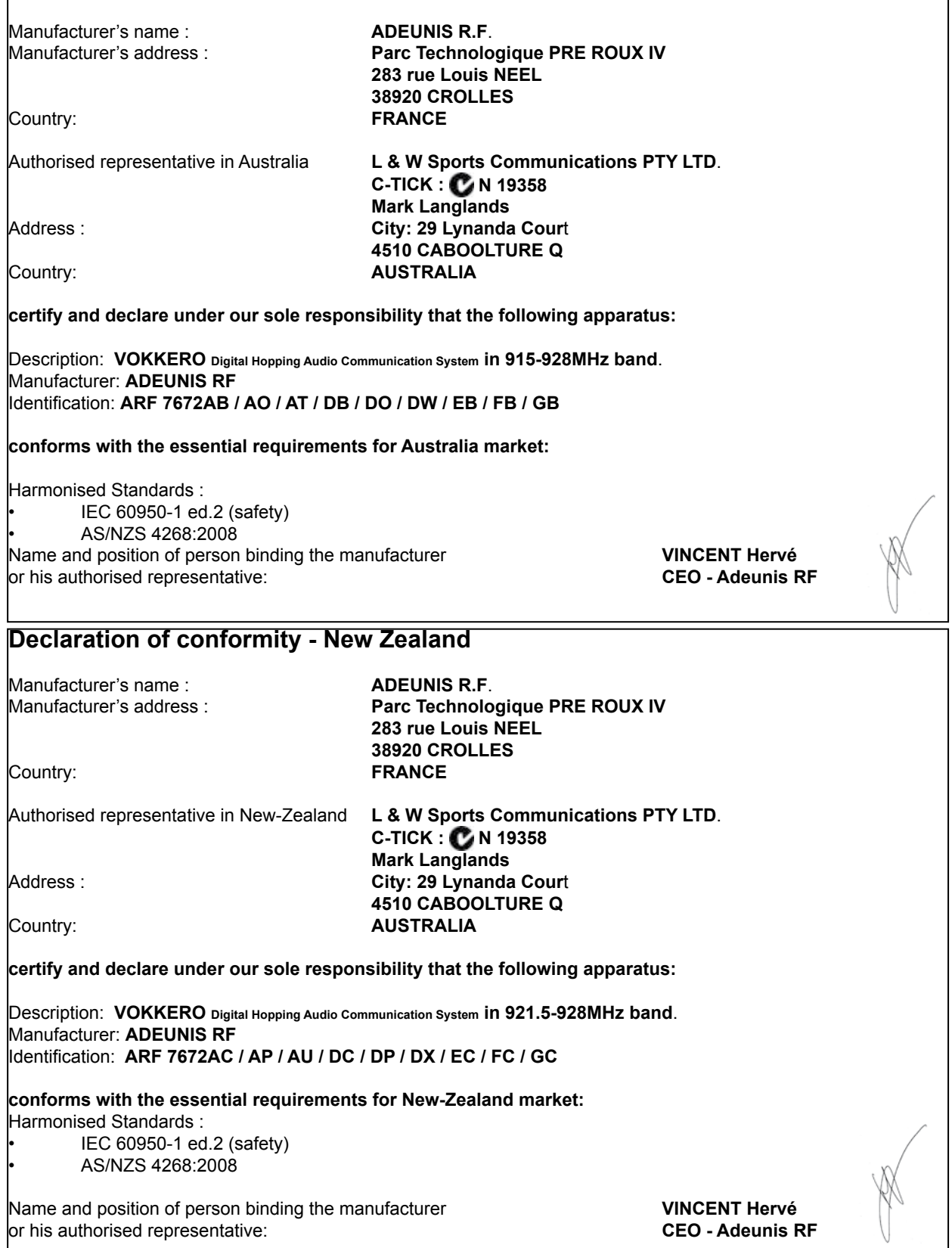

ヿ

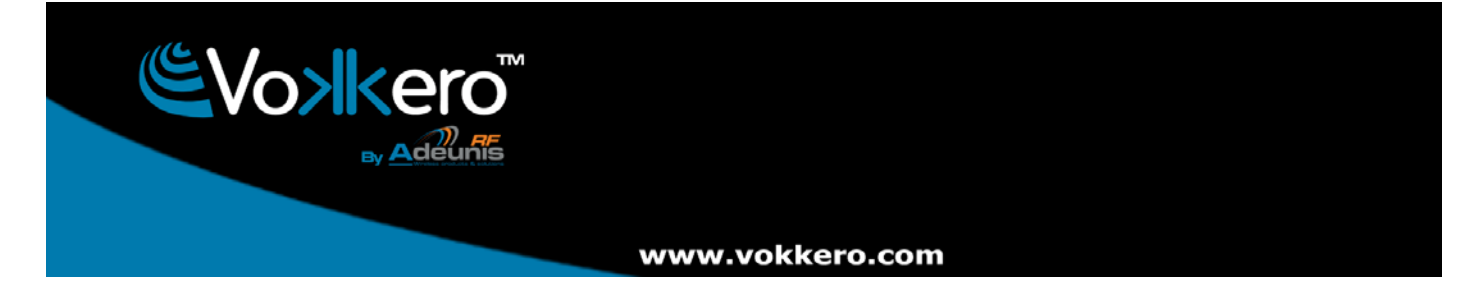

#### **Compliance to FCC US/CAN**

- This device complies with part 15 of the FCC rules and Industry Canada licence-exempt RSS standard(s).
- Operation is subject to the following two conditions: (1). this device may not cause Harmful interference, and (2). this device must accept any interference received, including interference that may cause undesired operation of the device.
- However, there is no guarantee that interference will not occur in a particular installation. If this equipment does cause harmful interference to radio or television reception, which can be determined by turning the equipment off and on, the user is encouraged to try to correct the interference by one or more of the following measures :
	- Reorient or relocate the receiving antenna.
	- Increase the separation between the equipment and receiver.
	- Connect the equipment into an outlet on a circuit different from that to which the receiver is connected.
	- Consult the dealer or an experienced radio/TV technician for help.
- CHANGES OR MODIFICATIONS NOT EXPRESSLY APPROVED BY ADEUNIS RF COULD VOID THE USER'S AUTHORITY TO OPERATE THE EQUIPMENT.

#### **WARNING !**

- **FCC Radiation Exposure Statement:**
- This portable equipment with its antenna complies with FCC's RF radiation exposure limits set forth for an uncontrolled environment. To maintain compliance follow the instructions below;
- 1. This transmitter must not be co-located or operating in conjunction with any other antenna or transmitter.
- 2. Avoid direct contact to the antenna, or keep it to a minimum while using this equipment.

----------------------------------------

- Le présent appareil est conforme aux CNR d'Industrie Canada applicables aux appareils radio exempts de licence.
- L'exploitation est autorisée aux deux conditions suivantes : (1) l'appareil ne doit pas produire de brouillage, et (2) l'utilisateur de l'appareil doit accepter tout brouillage radioélectrique subi, même si le brouillage est susceptible d'en compromettre le fonctionnement.
- Cependant, il n'existe aucune garantie que des interférences ne se produiront pas dans une installation particulière. Si cet équipement provoque des interférences nuisibles à la réception radio ou télévision, qui peut être déterminé en mettant l'équipement hors tension, l'utilisateur est encouragé à essayer de corriger l'interférence par un ou plusieurs des mesures suivantes:
	- Réorienter ou déplacer l'antenne de réception.
	- Augmenter la distance entre l'équipement et le récepteur.
	- Brancher l'équipement dans une prise sur un circuit différent de celui auquel le récepteur est connecté.
	- Consulter le revendeur ou un technicien radio / TV.
- **FOUTES MODIFICATIONS NON EXPRESSEMENT APPROUVEES PAR ADEUNIS RF PEUT ANNULER L'AUTORISATION D'UTILISATION DU MATERIEL.**

#### **ATTENTION !**

Déclaration FCC d'exposition aux radiations:

Cet équipement portatif et son antenne est conforme à l'exposition aux rayonnements RF, dans les limites définies par la FCC, dans environnement non contrôlé. Pour maintenir la conformité veuillez suivre les instructions ci-dessous;

- 1. Cet émetteur ne doit pas être co-localiser ou fonctionner conjointement avec une autre antenne ou transmetteur.
- 2. Eviter le contact direct à l'antenne, ou le réduire au minimum lors de l'utilisation de l'équipement.

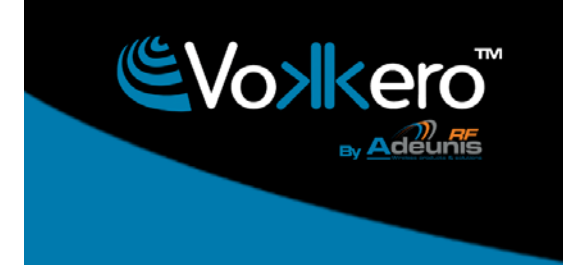

Identification

- **FFC ID: U3Z-ARF7672**
- CANADA IC: 7016A-ARF7672

**Product reference : USA/CANADA : ARF 7672AA / AN / AS / DA / DN / DS / DT / DU / DV / EA / EF / FA / GA**

**Authorised representative in Canada**

 **Neal G. PIKE P.O.box 21 Pinware, NL A0K-5S0. PH# 709-927-5281**  labrador\_quide@hotmail.com

#### **Download the user guide**

Thank you for having chosen the ADEUNIS RF products.

User guides can be downloaded directly on our web site http://www.vokkero.com/en

Print version available upon request.

- Tel: +33 4 76 92 07 77
- Email : arf@adeunis-rf.com<br>• Web : www.vekkere.com
- web : www.vokkero.com